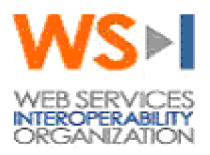

# **WS-I Testing Tools version 1.1 User Guide**

#### **Document Type:**

Technical User Guide

#### **Editors:**

 Jacques Durand, Fujitsu Brian Macker, Computer Associates Shrikant Wagh, Optimyz Software, Inc. Simeon Greene, Oracle Corporation Keith Stobie, Microsoft Corporation David Lauzon, IBM

#### **Last Edit Date:**

11/10/2004 11:00:00 PM

#### **Document Status:**

Version 1.1

This document is a Working Group Draft; it has been accepted by the Working Group as reflecting the current state of discussions. It is a work in progress, and should not be considered authoritative or final; other documents may supersede this document.

#### **Notice**

The material contained herein is not a license, either expressly or impliedly, to any intellectual property owned or controlled by any of the authors or developers of this material or WS-I. The material contained herein is provided on an "AS IS" basis and to the maximum extent permitted by applicable law, this material is provided AS IS AND WITH ALL FAULTS, and the authors and developers of this material and WS-I hereby disclaim all other warranties and conditions, either express, implied or statutory, including, but not limited to, any (if any) implied warranties, duties or conditions of merchantability, of fitness for a particular purpose, of accuracy or completeness of responses, of results, of workmanlike effort, of lack of viruses, and of lack of negligence. ALSO, THERE IS NO WARRANTY OR CONDITION OF TITLE, QUIET ENJOYMENT, QUIET POSSESSION, CORRESPONDENCE TO DESCRIPTION OR NON-INFRINGEMENT WITH REGARD TO THIS MATERIAL.

IN NO EVENT WILL ANY AUTHOR OR DEVELOPER OF THIS MATERIAL OR WS-I BE LIABLE TO ANY OTHER PARTY FOR THE COST OF PROCURING SUBSTITUTE GOODS OR SERVICES, LOST PROFITS, LOSS OF USE, LOSS OF DATA, OR ANY INCIDENTAL, CONSEQUENTIAL, DIRECT, INDIRECT, OR SPECIAL DAMAGES WHETHER UNDER CONTRACT, TORT, WARRANTY, OR OTHERWISE, ARISING IN ANY WAY OUT OF THIS OR ANY OTHER AGREEMENT RELATING TO THIS

### MATERIAL, WHETHER OR NOT SUCH PARTY HAD ADVANCE NOTICE OF THE POSSIBILITY OF SUCH DAMAGES.

#### **License Information**

Use of this WS-I Material is governed by the WS-I Test License at [http://www.ws](http://www.ws-)i.org/licenses/test\_license\_draftobj.htm. By downloading these files, you agree to the terms of this license.

#### **Feedback**

The Web Services-Interoperability Organization (WS-I) would like to receive input, suggestions and other feedback ("Feedback") on this work from a wide variety of industry participants to improve its quality over time.

By sending email, or otherwise communicating with WS-I, you (on behalf of yourself if you are an individual, and your company if you are providing Feedback on behalf of the company) will be deemed to have granted to WS-I, the members of WS-I, and other parties that have access to your Feedback, a non-exclusive, non-transferable, worldwide, perpetual, irrevocable, royalty-free license to use, disclose, copy, license, modify, sublicense or otherwise distribute and exploit in any manner whatsoever the Feedback you provide regarding the work. You acknowledge that you have no expectation of confidentiality with respect to any Feedback you provide. You represent and warrant that you have rights to provide this Feedback, and if you are providing Feedback on behalf of a company, you represent and warrant that you have the rights to provide Feedback on behalf of your company. You also acknowledge that WS-I is not required to review, discuss, use, consider or in any way incorporate your Feedback into future versions of its work. If WS-I does incorporate some or all of your Feedback in a future version of the work, it may, but is not obligated to include your name (or, if you are identified as acting on behalf of your company, the name of your company) on a list of contributors to the work. If the foregoing is not acceptable to you and any company on whose behalf you are acting, please do not provide any Feedback.

Feedback on this document should be directed to [wsi-test-comments@ws-i.org.](mailto:wsi-test-comments@ws-i.org)

**Acknowledgement from the Editors**: Our thanks to all the members of the Testing Work Group who developed the tool specifications and contributed valuable input and comments on this User Guide.

## **Table of Contents:**

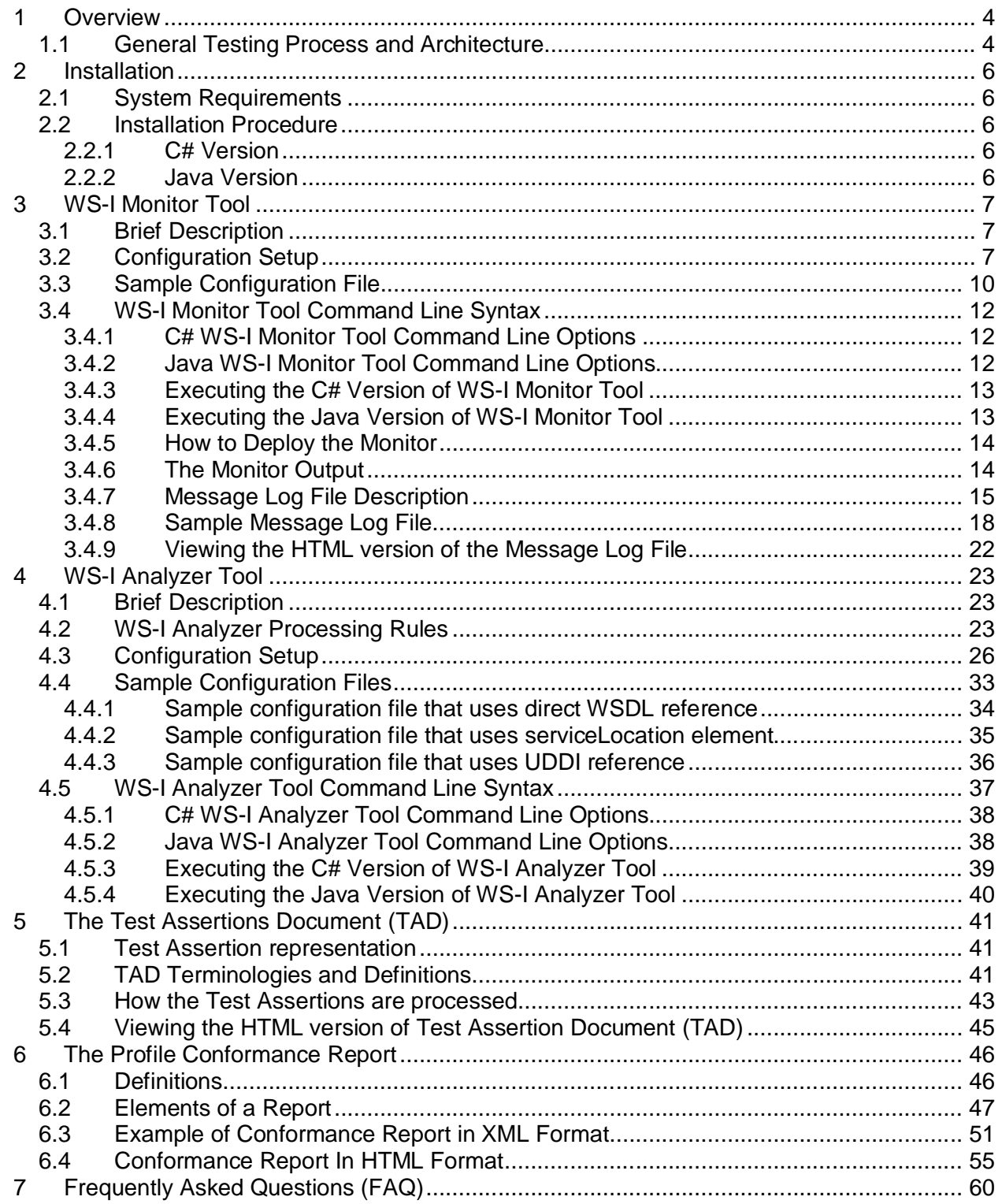

# **1 Overview**

For questions like:

- Can testing tools certify that a Web Service is conforming to the Profile?
- Can testing tools verify all the requirements of a Profile?
- Are there some restrictions in using the testing tools?

See the 7 Frequently Asked Questions (FAQ) section.

## *1.1 General Testing Process and Architecture*

The Web Services Interoperability Organization (WS-I) has developed testing tools that evaluate Web services conformance to Profiles. These tools test Web service implementations using a non-intrusive, black box approach. The tools focus is on the interaction between a Web service and user applications.

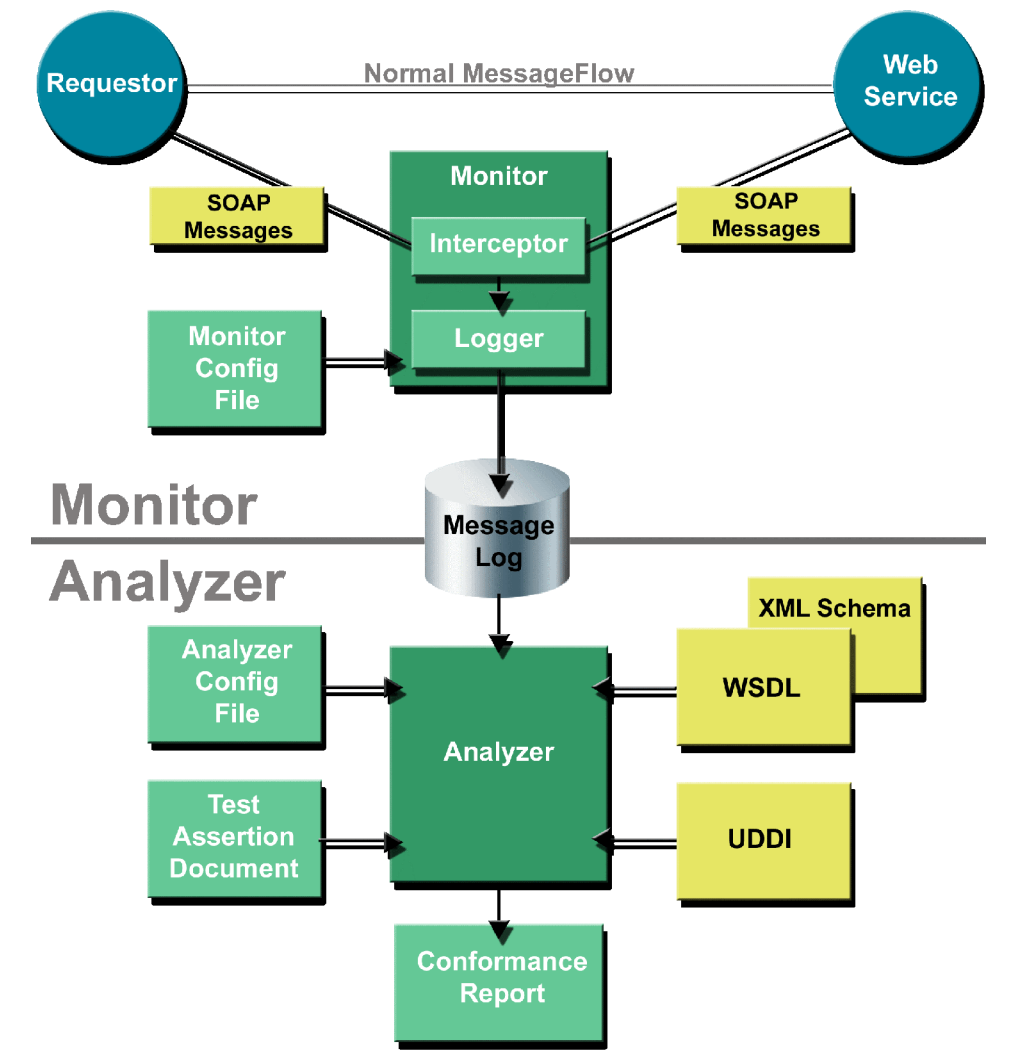

**Figure 1 - Testing Tools Architecture.**

The testing infrastructure is comprised of the Monitor and the Analyzer (see Figure 1) and a variety of supporting files:

- **Monitor** This is both a message capture and logging tool. The interceptor captures the messages and the logger re-formats them and stores them for later analysis in the message log. The monitor is implemented using a man in the middle approach to intercept and record messages.
- **Analyzer** This is an analysis tool that verifies the conformance of Web Services artifacts to Profiles. For example, it analyzes the messages sent to and from a Web service, after these have been stored in the message log by the Monitor.
- **Configuration Files** These are XML files used to control the execution of the Testing Tools:
	- o **Monitor Configuration File** controls the execution of the monitor
	- o **Analyzer Configuration File** controls the execution of the analyzer
	- o **Test Assertion Document** defines the test assertions that will be processed by the analyzer

Other files or data artifacts will be accessed, which are not part of the test framework, but dependent on the Web Service to be tested:

- **Web Service artifacts** these inputs to the Analyzer are target material for testing, and will be reported on:
	- o **Message Log** contains the monitoring trace of messages captured at transport level.
	- o **WSDL definitions** contains the definitions related to the Web Service
	- o **UDDI entries** contains references to Web Service definitions, as well as bindings.
- **Generated Files** These are XML files produced by Testing Tools, that are specific to the Web Service being tested:
	- o **Message Log** (also a "Web Service artifact")
- **Conformance Report** contains the complete conformance analysis from the specified inputs.

# **2 Installation**

## *2.1 System Requirements*

Both the Monitor and Analyzer tools are available in C# and Java versions from the WS-I web site. The requirements for each are listed as follows:

- **C#** The Microsoft .NET Framework release 1.1 must be installed. This can be obtained from the Microsoft download web site at: <http://www.microsoft.com/downloads>
- **Java** The Java 2 Runtime Environment release 1.3.1 or later must be installed. This can be obtained from the Java web site at <http://java.sun.com/j2se/downloads.html>

## *2.2 Installation Procedure*

The WSI Test tools are available for download from [www.ws-i.org.](http://www.ws-i.org)

### **2.2.1 C# Version**

Unzip the installation package into a working directory.

### **2.2.2 Java Version**

Unzip the installation package into a working directory. Before running any of the tools, you must set the WSI\_HOME environment variable to the location of the installed files.

#### Example: **set WSI\_HOME=C:\wsi-test-tools**

In the example above, c:\wsi-test-tools is the installation directory for the WS-I testing tools

# **3 WS-I Monitor Tool**

## *3.1 Brief Description*

The WS-I Monitor Tool is implemented with a "man in the middle" approach so that it can intercept all the SOAP messages between the consumer (Web Services Client) and the instance (Web Services). The monitor configuration file controls the operation of the monitor and defines the parameters to ensure the SOAP messages are properly routed. In this release, WS-I monitor and analyzer tools are designed to handle HTTP traffic only. The complete WS-I testing tools specifications are available at [www.ws-i.org.](http://www.ws-i.org)

## *3.2 Configuration Setup*

The user can specify the WS-I Monitor tool configuration using the monitorConfig.xml file. The monitorConfig.xml file contains the list of configuration options for WS-I Monitor Tool. monitorConfig.xsd file describes the XML schema for the WS-I Monitor tool configuration file and this schema file can be located in <wsi-test-tools-home>\common\schemas folder. Following table describes the list of available options and their usage in monitorConfig.xml file.

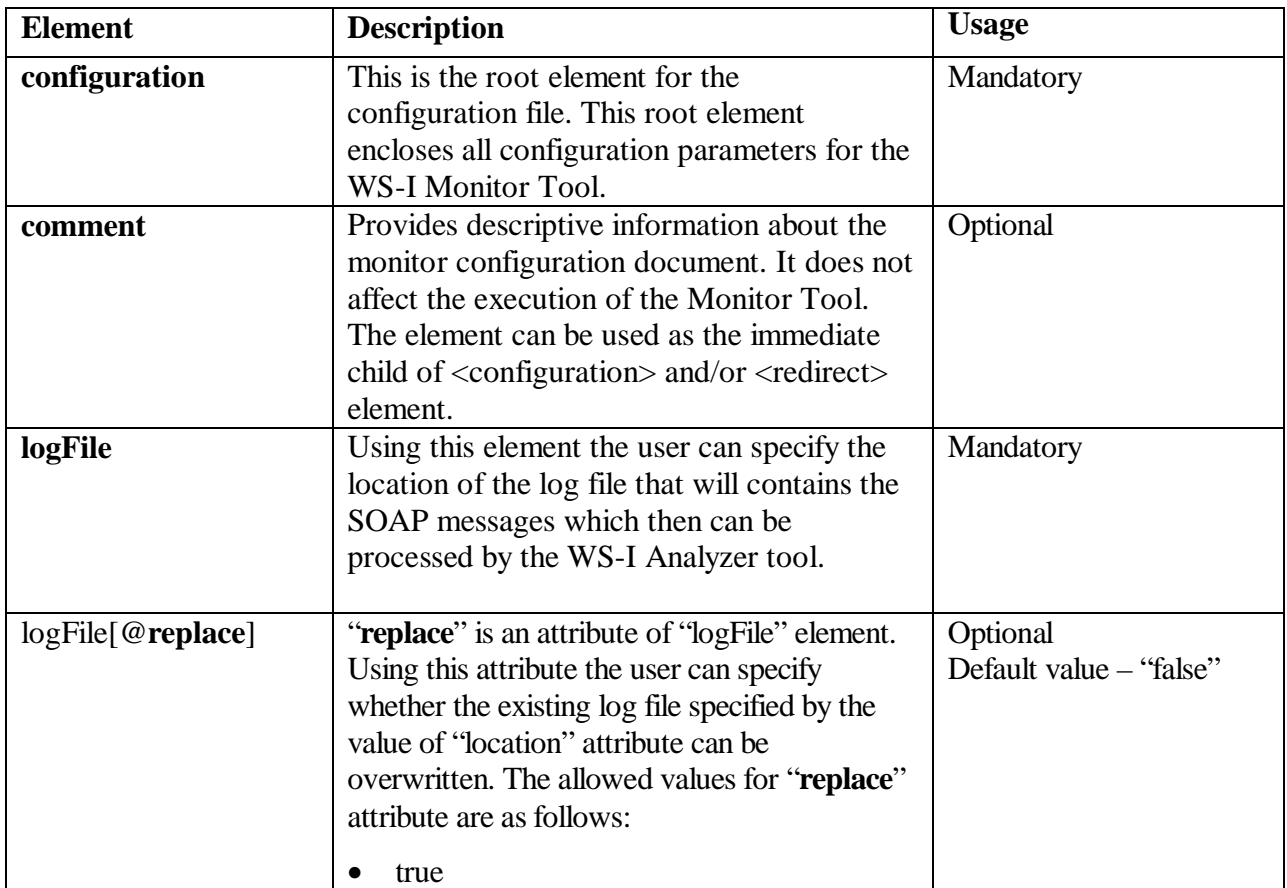

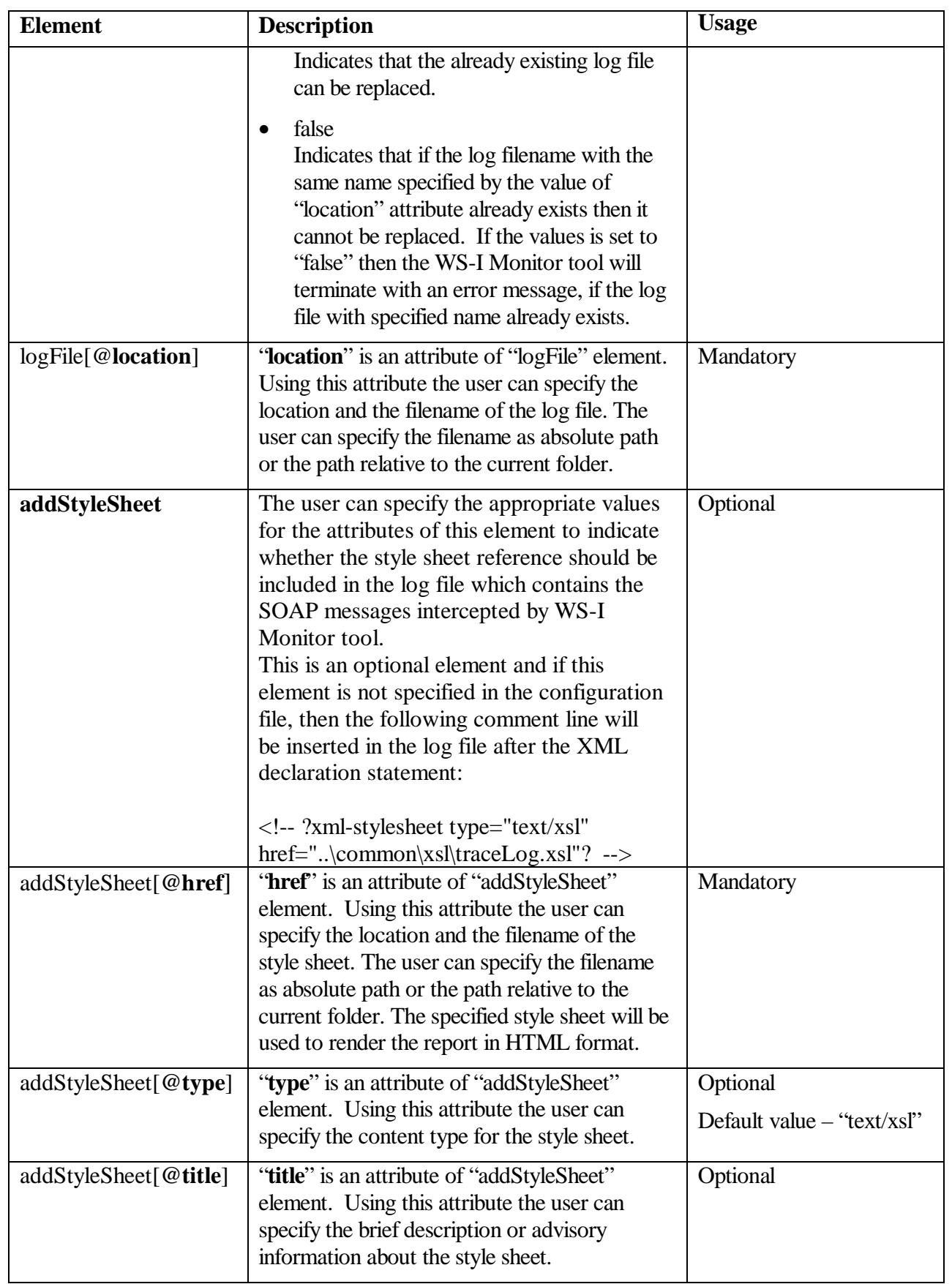

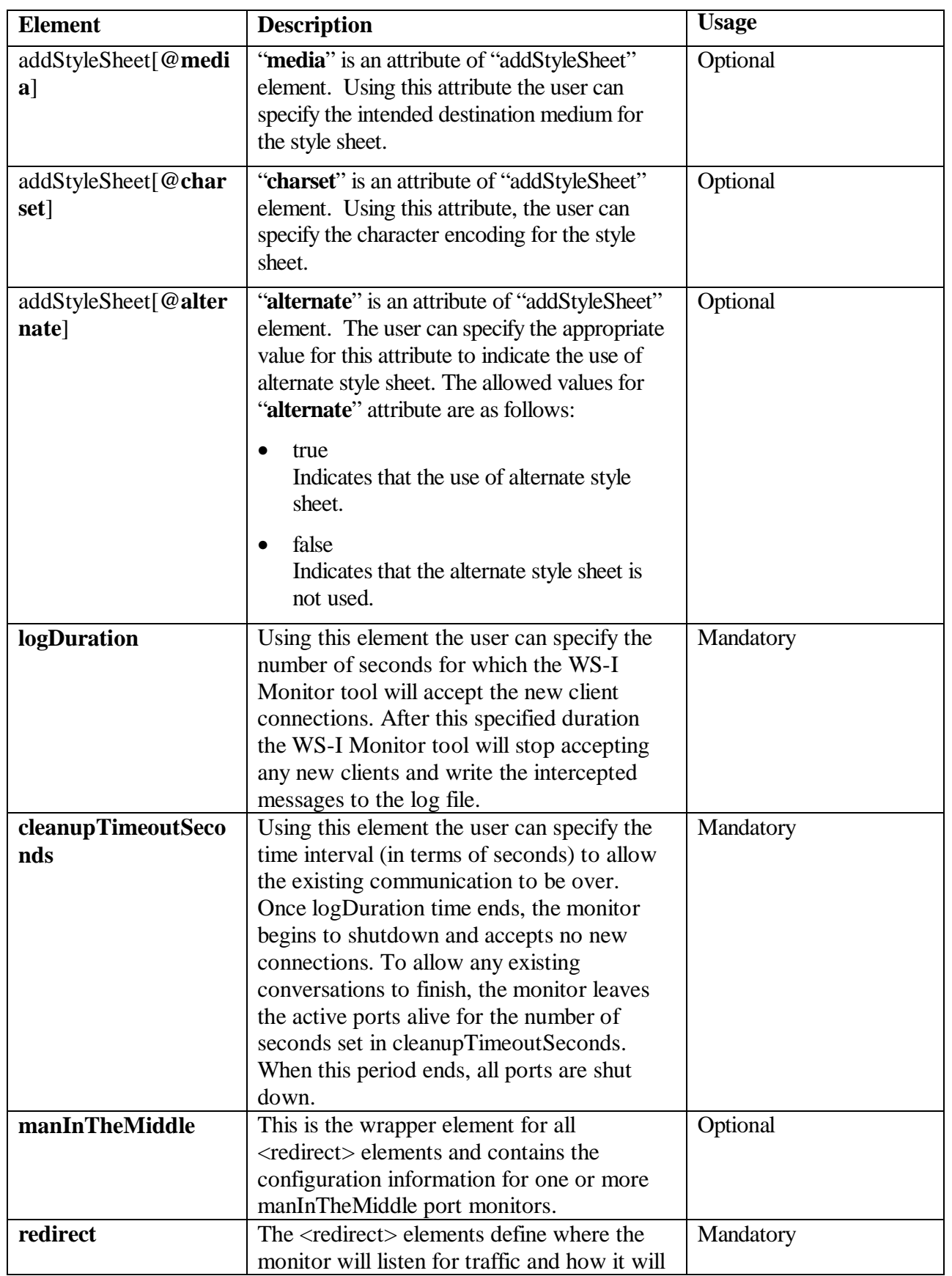

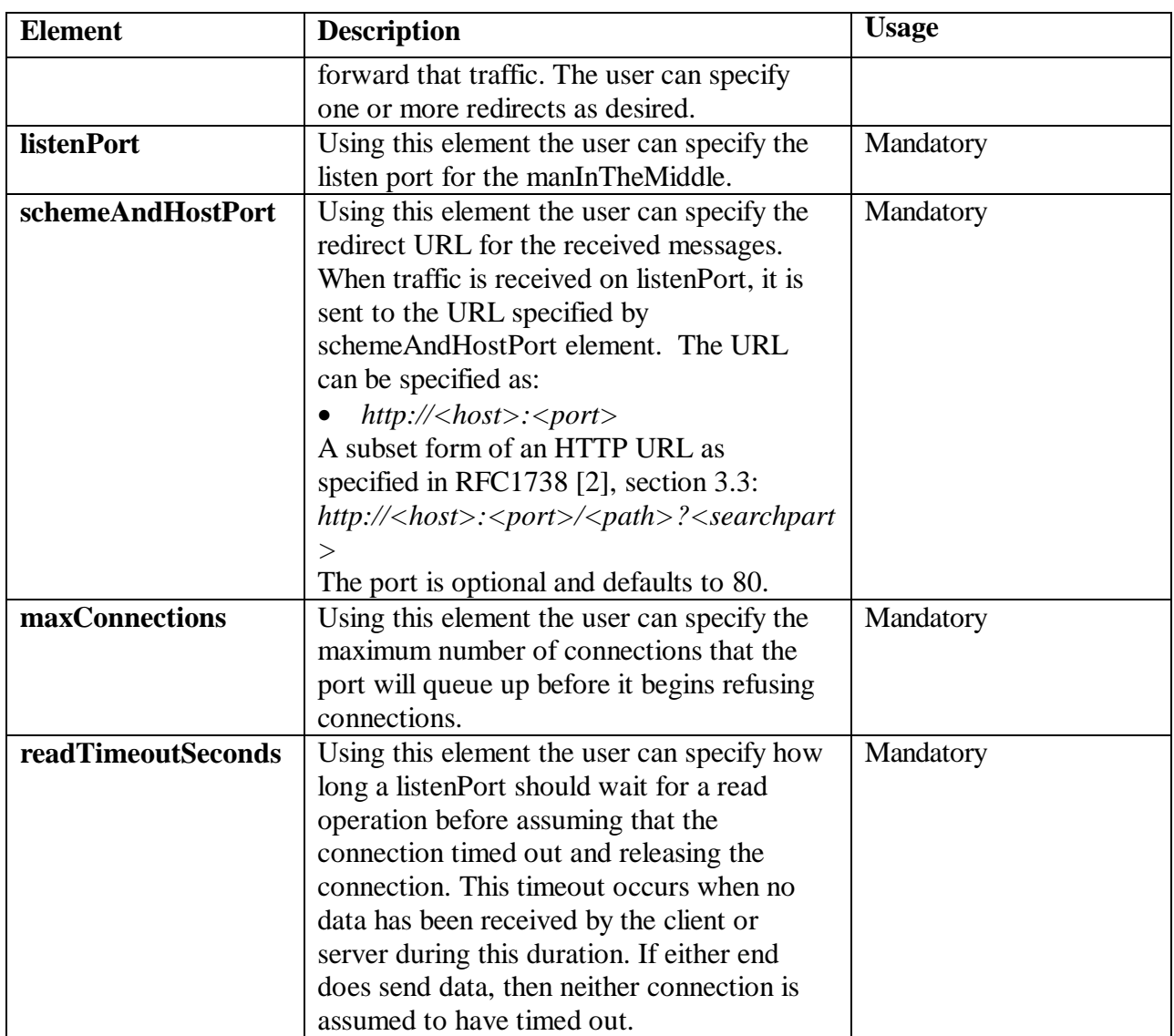

# *3.3 Sample Configuration File*

This section illustrates the sample configuration file for usage of WS-I Monitor Tool. The sample configuration file explained in this section assumes the following scenario:

- The user is intended to monitor the messages for two web services deployed at location URL <http://www.coldrooster.com>port 80 and<http://www.tempuri.com>port 80 respectively.
- The above mentioned two web services URL and ports are mapped the monitor URL and the monitor ports used for these two web services are port 9090 and port 8080 respectively.
- In order to insert the monitor between the requestor and web service some method of redirection is required. In this example it is assumed that the requestor is modified to redirect its request to the appropriate monitor ports.

The sample configuration file for WS-I Monitor tool for the above mentioned scenarios appears as listed in Fig. #2.

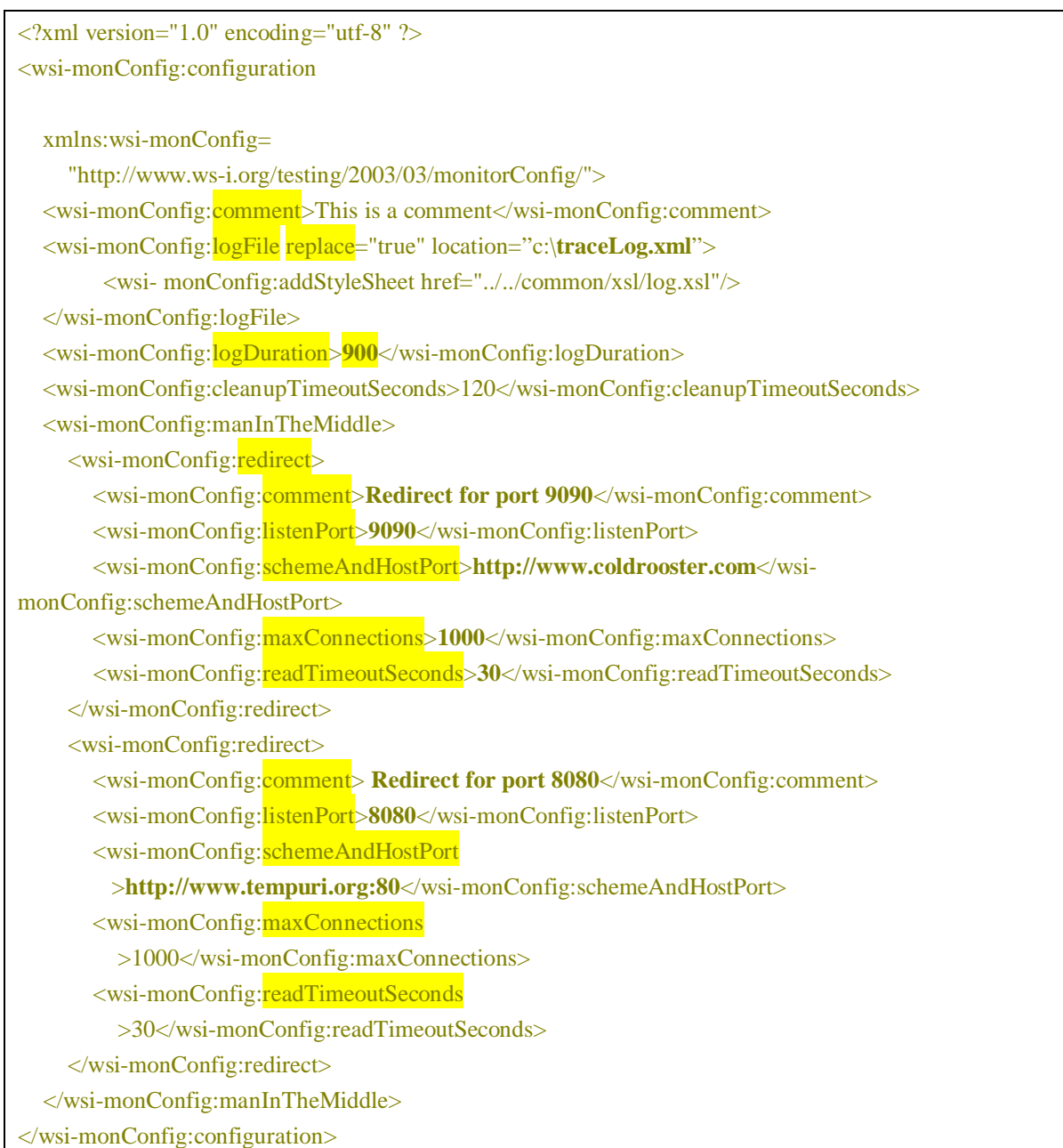

#### **Figure 2 - Sample Configuration file for WS-I Monitor tool.**

The sample configuration file listed in Fig #2 instructs the monitor to perform the following tasks:

- 1. Log all messages to a file named **c:\traceLog.xml**. Replacing any existing file with the same name.
- 2. Set the duration of the testing session to **900** seconds
- 3. Run a man in the middle listener.
- 4. Open up listener connections on port: **9090** and **8080**.
- 5. Forward any traffic received on port 9090 to **[www.coldrooster.com](http://www.coldrooster.com)**, port **80**. Note: port 80 is the default and is not specified
- 6. Forward any traffic received on port 8080 to **[www.tempuri.org](http://www.tempuri.org)**, port **80**.
- 7. Allow up to **1000** connections on ports 9090 and 8080.
- 8. Set the timeout value for a connection for ports 9090 and 8080 to **30** seconds.

## *3.4 WS-I Monitor Tool Command Line Syntax*

Apart from configuration file, the user can also use the command line options for WS-I Monitor tool. All command line options override the options that are specified in the configuration file. Both – C# and Java – version of WS-I Monitor tools supports –config options, while Java version of WS-I Monitor tool support additional options.

The simplified command line syntax to invoke the WS-I Monitor tool is as follows:

**Monitor -config <configFile>**

### **3.4.1 C# WS-I Monitor Tool Command Line Options**

The command line options for C# version of WS-I Monitor tool are described in detail in the following table:

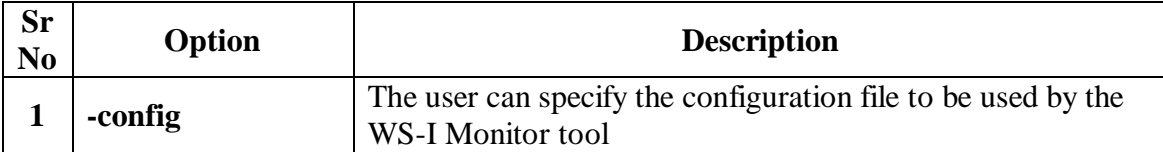

### **3.4.2 Java WS-I Monitor Tool Command Line Options**

The command line options for Java version of WS-I Monitor tool are described in detail in the following table:

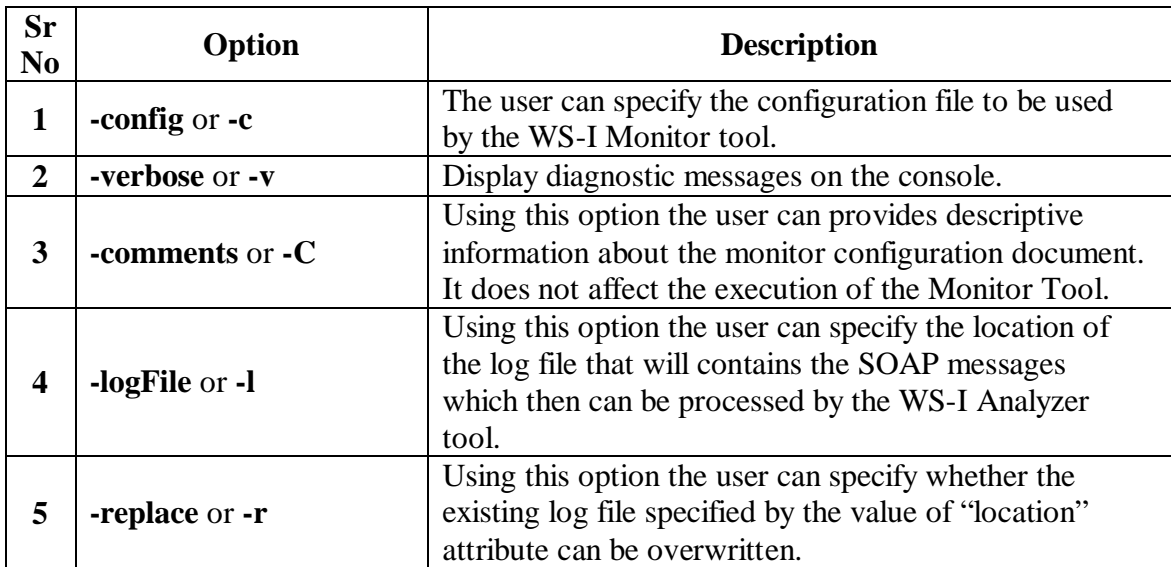

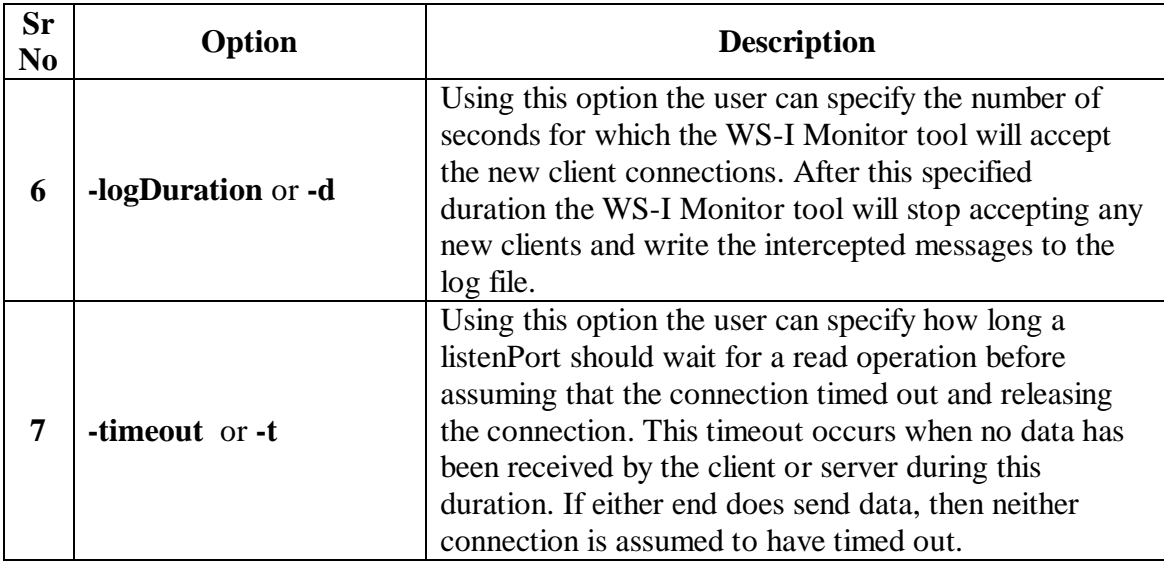

## **3.4.3 Executing the C# Version of WS-I Monitor Tool**

To run the C# version of WS-I Monitor tool, change directory to the  $\langle$ wsi-test-tool-home $\langle$ \cs\bin folder and execute the following command:

### **Monitor [-config < configFilename >]**

### **Example:**

cd c:\wsi-test-tools\cs\bin Monitor -config ..\samples\monitorConfig.xml

**Note:** If no configuration file is defined, the WS-I Monitor tool will default to monitorConfig.xml file in the current directory. In order to exit the WS-I Monitor tool, the user must either wait for the logDuration time to expire or manually exit the WS-I Monitor tool to properly close and complete the monitor log file. To manually exit the application, press <Ctrl-C> in the command prompt from where WS-I Monitor tool is running.

## **3.4.4 Executing the Java Version of WS-I Monitor Tool**

To run the Java version of WS-I Monitor tool, change directory to the <wsi-test-tool-home>\java\bin folder and execute the following command:

#### **Monitor [-config < configFilename >]**

**Example**: cd C:\wsi-test-tools\java\bin Monitor -config ..\samples\monitorConfig.xml

**Note:** In order to exit the WS-I Monitor tool, the user must either wait for the logDuration time to expire or manually exit the WS-I Monitor tool to properly close and complete the monitor log

file. To manually exit the application, press <Ctrl-C> in the command prompt from where WS-I Monitor tool is running.

## **3.4.5 How to Deploy the Monitor**

The monitor uses the man-in-the-middle approach to monitor and record SOAP messages between clients and services. In order to integrate the monitor with a deployed Web Service, one of the three following techniques should be used:

- 1. Alter the Requestor
- 2. Move the Service
- 3. Alter the UDDI Registry entry
- **Alter the Requestor:** This technique involves altering the requestor, or client, to direct its requests to an alternative URL and/or port. This approach is usually the easiest where a testing program or test harness is being used to drive the server. In this case no modifications are required to the server, and the monitor can be used to test both internal and external Web services.
- **Move the Service:** In this case the service is moved to new location and/or port, and the monitor takes its place. This approach is best used where the client code cannot be modified, and the service can be conveniently modified or relocated.
- **Alter the UDDI Registry entry:** For applications where the connection (end point) is dynamically established through a UDDI registry, the monitor can be integrated by updating the UDDI entry. In this case the updated UDDI entry can refer to a WSDL definition where the address location in the service name has been updated to refer to the monitor, or, if the endpoint is specified in the accessPoint of the bindingTemplate, then the user can just modify this accessPoint.

## **3.4.6 The Monitor Output**

WS-I Monitor tool logs all intercepted messages and the configuration parameters used, to a XML file. The monitor writes out each message pair (request and response) as it is processed, and the final  $\langle \log \rangle$  tag is not added until the monitor exits. When using the WS-I Monitor tool, you must terminate the monitor before you can view the log file. To manually exit, press  $\langle$ Ctrl-C $\rangle$ .

It is important to note that the WS-I Monitor logs the HTTP conversation only, and makes no assumptions about the content of an HTTP body. WS-I Monitor does not check whether a message element contains a SOAP message. If a message contains an HTTP Content-Length header, it will not record the message until the number of bytes specified in that header is received. This feature is included primarily to deal with HTTP messages that issue an HTTP 100-continue request separate from sending the message body. (It is legal to send the HTTP headers independently of the message body with a HTTP Expect Header of 100-continue.)

In the following sections the log files generated by WS-I Monitor tool will be explained in detail with examples.

### **3.4.7 Message Log File Description**

The log file created by WS-I Monitor tool contains the list of configuration options for WS-I Monitor Tool, and the request and response messages intercepted by WS-I Monitor. The structure of log file is defined by XML Schema. log.xsd file describes the XML schema for the WS-I Monitor tool log file and this schema file can be located in <wsi-test-toolshome>\common\schemas folder.

Following table describes the list of elements and their significance in log file.

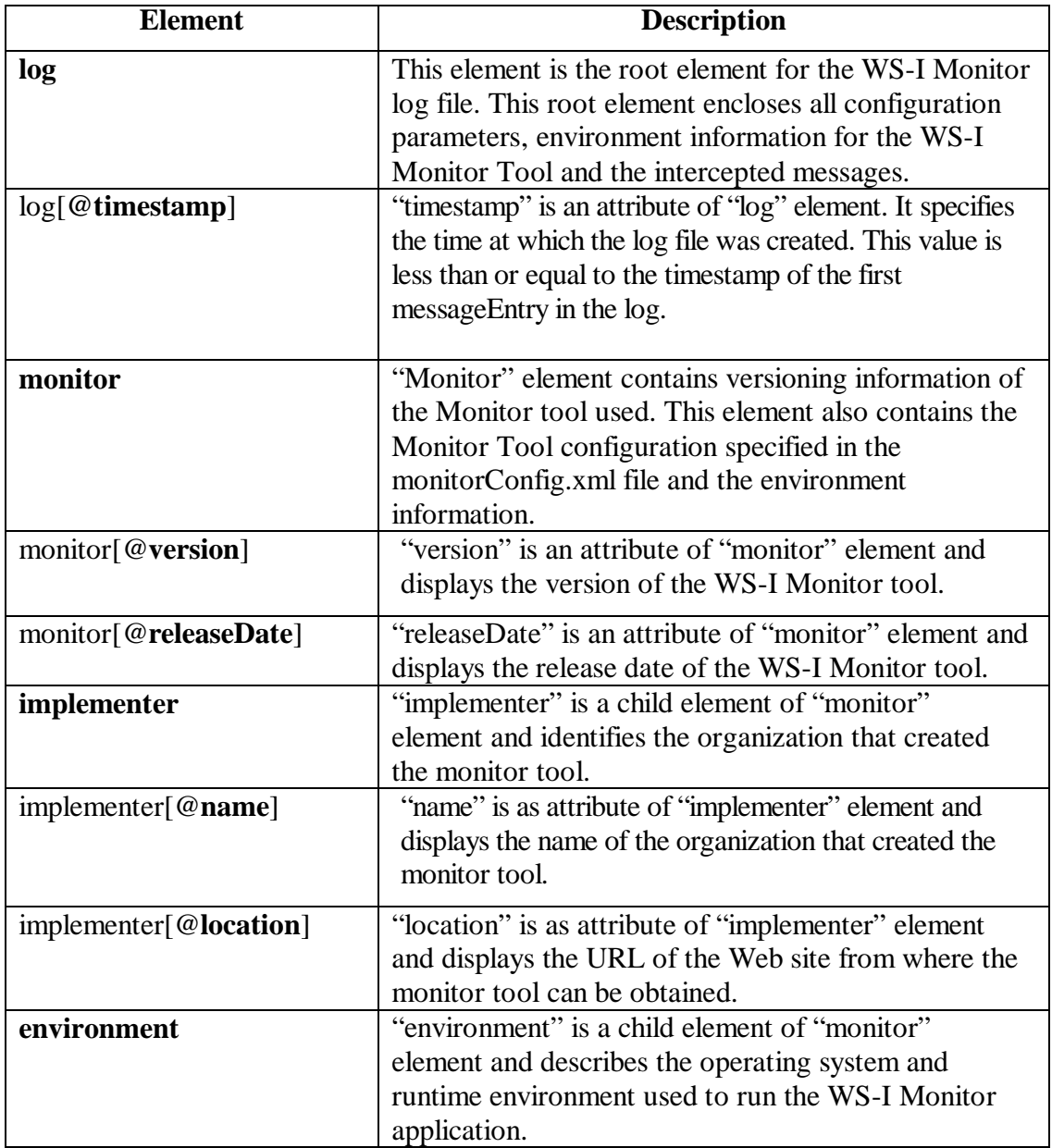

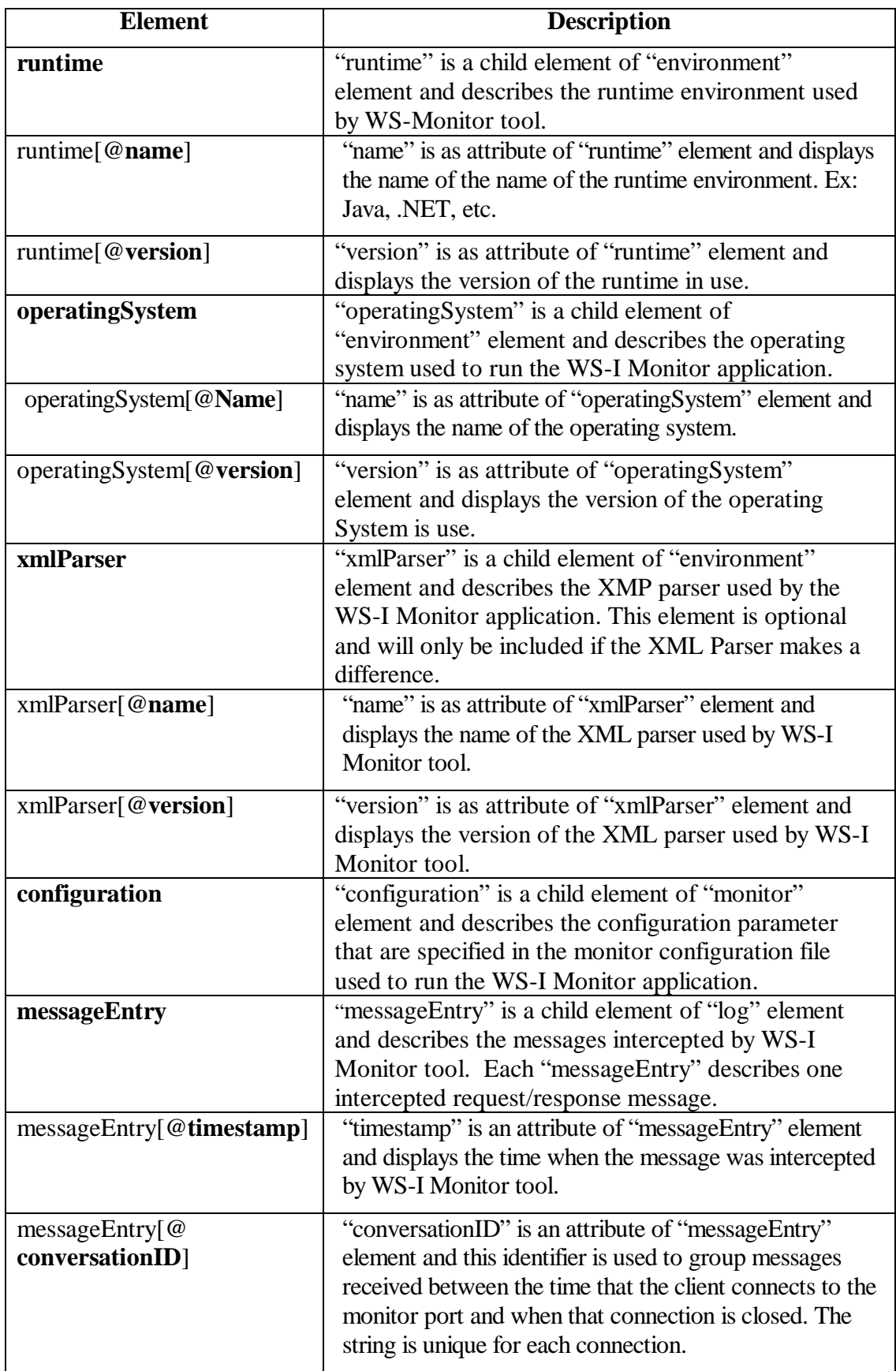

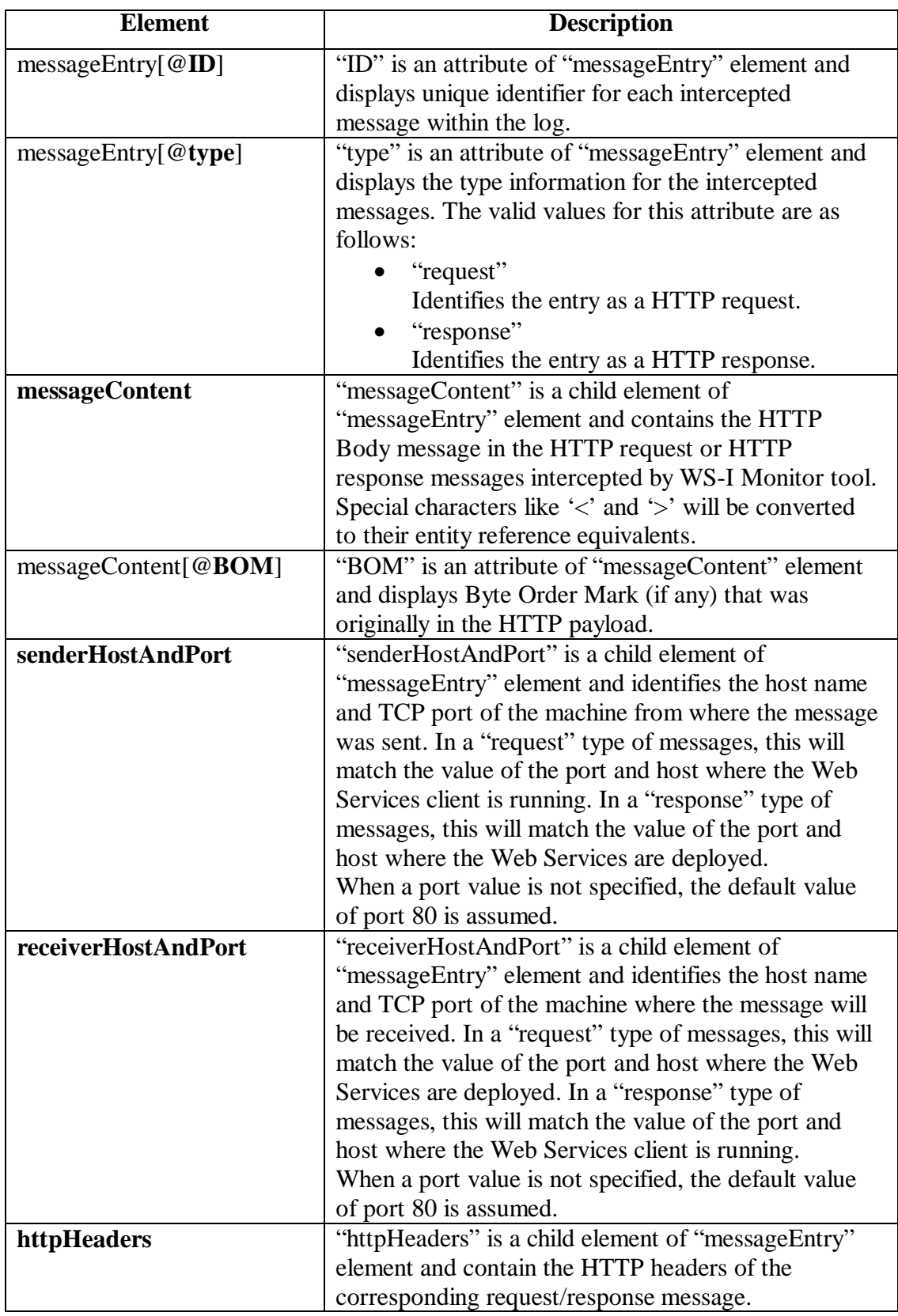

## **3.4.8 Sample Message Log File**

Fig #3 illustrates the sample log file generated by WS-I Monitor tool.

 $\langle$  2xml version="1.0" encoding="utf-8" ?> <?xml-stylesheet href="**..\..\common\xsl\log.xsl**" type="**text/xsl**" alternate="**no**" ?>  $\lt!!$ -Copyright (C) 2002-2003 by The Web Services-Interoperability Organization (WS-I) and Certain of its Members. All Rights Reserved. . . . --> <wsi-log:log xmlns:wsi-log="**<http://www.ws-i.org/testing/2003/03/log/>**" xmlns:wsi-monConfig="**<http://www.ws-i.org/testing/2003/03/monitorConfig/>**" xmlns:xsd="**<http://www.w3.org/2001/XMLSchema>**" xmlns:xsi="**<http://www.w3.org/2001/XMLSchema-instance>**" timestamp="**2003-06- 13T13:10:03-07:00** "> <wsi-log:monitor version="**0.95.0.0**" releaseDate="**2003-06-04**"> <wsi-log:implementer name="**WS-I Organization**" location="**[http://www.ws-i.org/Testing/Tools/2003/06/WSI\\_Test\\_CS\\_0.95\\_bin.zip](http://www.ws-i.org/Testing/Tools/2003/06/WSI_Test_CS_0.95_bin.zip)** " /> <wsi-log:environment> **<**wsi-log:runtime name="**.NET**" version="**1.1.4322.573**" /> **<**wsi-log:operatingSystem name="**Win32NT**" version="**5.1.2600.0**" /> **<**wsi-log:xmlParser name="**.NET**" version="**1.1.4322.573**" /> **<**/wsi-log:environment> <wsi-monConfig:configuration> **<**wsi-monConfig:comment>**This is a sample monitor config file** </wsi-monConfig:comment> <wsi-monConfig:logFile location="**traceLog.xml**" replace="**true**"> **<**addStyleSheet alternate="**false**" href="**..\..\common\xsl\log.xsl**" type="**text/xsl**" xmlns="**<http://www.ws-i.org/testing/2003/03/common/>**" /> **<**/wsi-monConfig:logFile> **<**wsi-monConfig:logDuration>**900**</wsi-monConfig:logDuration> **<**wsi-monConfig:cleanupTimeoutSeconds>**120**</wsi-monConfig:cleanupTimeoutSeconds> <wsi-monConfig:manInTheMiddle> <wsi-monConfig:redirect> **<**wsi-monConfig:comment>**This redirects to local machine** </wsi-monConfig:comment> **<**wsi-monConfig:listenPort>**9090**</wsi-monConfig:listenPort> **<**wsi-monConfig:schemeAndHostPort>**localhost:80** </wsi-monConfig:schemeAndHostPort> **<**wsi-monConfig:maxConnections>**1000**</wsi-monConfig:maxConnections> **<**wsi-monConfig:readTimeoutSeconds>**30**</wsi-monConfig:readTimeoutSeconds> **<**/wsi-monConfig:redirect> **<**/wsi-monConfig:manInTheMiddle> **<**/wsi-monConfig:configuration> **<**/wsi-log:monitor>

<wsi-log:messageEntry xsi:type="**wsi-log:httpMessageEntry**" timestamp="**2003-06-13T13:10:17.5540859-07:00**" conversationID="**1**" ID="**1**" type="**request**"> **<**wsi-log:messageContent BOM="4294851584">  $<$ lt;?xml version="1.0" encoding="utf-16"? $<$ gt;  $&$ lt:soap:Envelope xmlns:soap="http://schemas.xmlsoap.org/soap/envelope/" xmlns:xsi="http://www.w3.org/2001/XMLSchema-instance" xmlns:xsd="http://www.w3.org/2001/XMLSchema">  $&$ lt;soap:Body $&$ gt;  $&dt$ : getCatalog xmlns="http://www.wsi.org/SampleApplications/SupplyChainManagement/2002-08/Retailer.wsdl" / & gt;  $<$ lt:/soap:Body $<$ gt:  $<$ lt;/soap:Envelope $<$ gt; </wsi-log:messageContent> **<**wsi-log:senderHostAndPort>**127.0.0.1:2302**</wsi-log:senderHostAndPort> **<**wsi-log:receiverHostAndPort>**localhost:80**</wsi-log:receiverHostAndPort> **<**wsi-log:httpHeaders>**POST /wsi/main/SampleApps/SupplyChain/Retailer/Retailer.asmx HTTP/1.1 User-Agent: Mozilla/4.0 (compatible; MSIE 6.0; MS Web Services Client Protocol 1.1.4322.573) Content-Type: text/xml; charset=utf-16 SOAPAction: "" Content-Length: 351 Expect: 100-continue Host: 127.0.0.1:80** </wsi-log:httpHeaders> **<**/wsi-log:messageEntry> <wsi-log:messageEntry xsi:type="**wsi-log:httpMessageEntry**" timestamp="**2003-06- 13T13:10:18.0225269-07:00**" conversationID="**1**" ID="**2**" type="**response**"> **<**wsi-log:messageContent BOM="15711167">  $<$ lt;?xml version="1.0" encoding="utf-8"? $<$ gt; <soap:Envelope xmlns:soap="http://schemas.xmlsoap.org/soap/envelope/" xmlns:xsi="http://www.w3.org/2001/XMLSchema-instance" xmlns:xsd="http://www.w3.org/2001/XMLSchema"> <soap:Body&gt; <getCatalogResponse xmlns="http://www.ws-i.org/SampleApplications/SupplyChainManagement/2002- 08/Retailer.wsdl">  $&dt$ ; return xmlns="" $&dt$ ; <Item xmlns="http://www.ws-i.org/SampleApplications/SupplyChainManagement/2002- 08/RetailCatalog.xsd"> . . . </Item&gt; </return&gt; </getCatalogResponse&gt; </soap:Body&gt; </soap:Envelope&gt; </wsi-log:messageContent> **<**wsi-log:senderHostAndPort>**localhost:80**</wsi-log:senderHostAndPort> **<**wsi-log:receiverHostAndPort>**127.0.0.1:2302**</wsi-log:receiverHostAndPort> **<**wsi-log:httpHeaders>**HTTP/1.1 200 OK Server: Microsoft-IIS/5.1 Date: Fri, 13 Jun 2003 20:10:17 GMT**

**X-Powered-By: ASP.NET X-AspNet-Version: 1.1.4322 Cache-Control: private, max-age=0 Content-Type: text/xml; charset=utf-8 Content-Length: 3447** </wsi-log:httpHeaders> **<**/wsi-log:messageEntry>

. . .

<wsi-log:messageEntry xsi:type="**wsi-log:httpMessageEntry**" timestamp="**2003-06- 13T13:10:19.0225269-07:00**" conversationID="**2**" ID="**4**" type="**request**"> **<**wsi-log:messageContent BOM="15711167">  $<$ lt;?xml version="1.0" encoding="utf-8"? $<$ gt;  $&$ lt;soap:Envelope xmlns:soap="http://schemas.xmlsoap.org/soap/envelope/" xmlns:xsi="http://www.w3.org/2001/XMLSchema-instance" xmlns:xsd="http://www.w3.org/2001/XMLSchema"> <soap:Body&gt;  $&dt$ :logEventRequestElement xmlns="http://www.wsi.org/SampleApplications/SupplyChainManagement/2002-08/LoggingFacility.xsd"> &lt:DemoUserID&gt: ee04714a-5b7f-4e2e-9d4b-0c3ceb27c715 &lt:/DemoUserID&gt: &lt:ServiceID&gt: ManufacturerA.submitPO </ServiceID&gt; <EventID&gt;UC3-3&lt;/EventID&gt;  $&$ lt; EventDescription  $&$ gt; ManufacturerA is replenishing stock for 605008  $<$  :/EventDescription  $:$  $<$ lt;/logEventRequestElement $<$ gt; &lt:/soap:Body&gt:  $<$ lt:/soap:Envelope $<$ gt: </wsi-log:messageContent> **<**wsi-log:senderHostAndPort>**127.0.0.1:2305**</wsi-log:senderHostAndPort> **<**wsi-log:receiverHostAndPort>**localhost:80**</wsi-log:receiverHostAndPort> **<**wsi-log:httpHeaders>**POST /wsi/main/SampleApps/SupplyChain/LoggingFacility/LoggingFacility.asmx HTTP/1.1 User-Agent: Mozilla/4.0 (compatible; MSIE 6.0; MS Web Services Client Protocol 1.1.4322.573) Content-Type: text/xml; charset=utf-8 SOAPAction: "" Content-Length: 636 Expect: 100-continue Host: 127.0.0.1:80** </wsi-log:httpHeaders> **<**/wsi-log:messageEntry> <wsi-log:messageEntry xsi:type="**wsi-log:httpMessageEntry**" timestamp="**2003-06-**

**13T13:10:19.1225269-07:00**" conversationID="**2**" ID="**5**" type="**response**">

**<**wsi-log:messageContent />

**<**wsi-log:senderHostAndPort>**localhost:80**</wsi-log:senderHostAndPort> **<**wsi-log:receiverHostAndPort>**127.0.0.1:2305** </wsi-log:receiverHostAndPort> **<**wsi-log:httpHeaders>**HTTP/1.1 202 Accepted Server: Microsoft-IIS/5.1 Date: Fri, 13 Jun 2003 20:10:19 GMT X-Powered-By: ASP.NET X-AspNet-Version: 1.1.4322 Cache-Control: private Content-Length: 0** </wsi-log:httpHeaders> **<**/wsi-log:messageEntry> **<**/wsi-log:log>

**Figure 3 – Example of Message Log file.**

### **3.4.9 Viewing the HTML version of the Message Log File**

The XSL style sheet referred to by the XML processing instruction embedded at the beginning of the log file, control the rendering of the log file in HTML format. This XML processing instruction in XML log file appears as follows:

<?xml-stylesheet href="**..\..\common\xsl\log.xsl**" type="**text/xsl**" alternate="**no**" ?>

The XSL style sheet referred to by "href" attribute should be accessible from the directory where the log file is located. The common.xsl file referred to by log.xsl file should also be appropriately accessible in order to render the log file in HTML format.

When using IE to view the HTML version of the log file, it is preferred to use IE 5.5, or later version of IE. In order to view the log file in HTML format using IE, just open the log file using IE.

The user may notice the differences in namespace qualifications of the elements specified in traceLog.xml and in log.xsl. For example, an entry element in tracelog.xml is "log" whereas the entry in the log.xsl is "wsi-log:log". There is a difference between the way that elements are namespace qualified in the traceLog.xml file and the way they are referenced in the log.xsl file. In the traceLog.xml file, the default namespace is "http://www.ws-i.org/testing/2003/03/log/", so there is no need to qualify the element names. In the log.xsl file, element references must be namespace qualified so that the XSL processor knows exactly which element to process. In the log.xsl file, "wsi-log" is the short name for the "http://www.ws-i.org/testing/2003/03/log/" namespace.

# **4 WS-I Analyzer Tool**

## *4.1 Brief Description*

WS-I Analyzer tool verifies the conformance of Web Services artifacts to WS-I Profiles. WS-I Analyzer tool analyzes the following three test targets:

- Web Services Description (i.e. WSDL document)
- Web Services Messages (i.e. SOAP Request and SOAP Responses including their HTTP Headers)
- Web Services Discovery (i.e. UDDI entries)

Thus, using the WS-I Analyzer tool the user can analyze the Web Service description (WSDL document), Envelopes and Messages (Request and/or Response messages) and Web Services Discovery (UDDI entries) for WS-I Profile conformance.

## *4.2 WS-I Analyzer Processing Rules*

The Analyzer is controlled through the use of a Test Assertion Document (TAD). The TAD for the WS-I Basic Profile defines four primary artifacts: envelopes, messages, description, and discovery. These artifacts correlate to the <logFile>, <wsdlReference> and <uddiReference> elements in the configuration file. The following rules describe the expected combinations, and the behavior of the WS-I Analyzer Tool for these combinations:

- If only the  $\langle \log$ -File  $\rangle$  element is specified, then all envelopes and messages in a log file are processed by the analyzer. Any test assertions that had a Web Service description defined for a secondary entry type will be bypassed.
- The <wsdlReference> and <uddiReference> elements can not be specified together.
- If only the  $\leq$ uddiReference> element is specified, then the test assertions for both artifacts -the description artifacts and the discovery artifacts - are processed.
- If only the  $\langle$ wsdlReference $\rangle$  element is specified, then only the test assertions for the description artifact are processed.
- If the  $\langle \text{logFile} \rangle$  and  $\langle \text{wsdIR} \rangle$  elements are specified, then the test assertions for both - the messages and the description - artifacts are processed. If the <wsdlElement> element contains a reference to a WSDL port or the <serviceLocation> element is specified, and there are messages for more than one Web Service in the log file, then only the messages that are associated with specified Web Service will be analyzed.
- If the  $\langle \text{logFile} \rangle$  and  $\langle \text{uddiReference} \rangle$  elements are specified, then the test assertions for the messages, description and discovery artifacts are processed. If the <uddiKey> element contains a reference to a bindingTemplate and there are messages for more

than one Web service in the log file, then only the messages that are associated with specified Web service will be analyzed.

- If the <logFile> element is specified with either a <wsdlReference> or a <uddiReference> and they do not contain a service location (i.e. wsdl:port element reference, uddi:bindingTemplate reference, or <serviceLocation> element), then the analyzer will terminate after processing the configuration options.
- If a <uddiReference> element contains a <wsdlElement> element, then the type attribute value is "binding". If it is not, then the analyzer will terminate after processing the configuration options.
- If a  $\le$ serviceLocation element is specified within a  $\le$ wsdlReference element, the <wsdlElement> element contains a reference to either a <wsdl:port> or <wsdl:binding>. If it does not, then the analyzer will terminate after processing the configuration options. If the <wsdlElement> element contains a reference to a <wsdl:port>, then the value in the <serviceLocation> element is used instead of the value of the <soapbind:address> element within the <wsdl:port> element.
- If a <serviceLocation> element is specified within a <uddiReference> element, the <wsdlElement> element contains a reference to a <wsdl:binding>. If it does not, then the analyzer will terminate after processing the configuration options. If the  $\langle \text{uddiKey} \rangle$  element contains a reference to a  $\langle \text{uddi:bindingTemplate} \rangle$ , then the value in the <serviceLocation> element is used instead of the value of the <uddi:accessPoint> element within the <uddi:bindingTemplate>.
- A  $\lt$ uddiReference $\gt$  element may contain a reference to a  $\lt$ uddi:bindingTemplate $\gt$ which references more than one <uddi:tModel> that are categorized as "wsdlSpec", or a <uddi:tModel> that references more than one <wsdl:binding>. When these conditions exist, the <wsdlElement> element with a type attribute value of "binding" will normally be used to indicate which  $\langle$  wsdl:binding  $\rangle$  element to analyze.
- When a <uddiReference> element contains a valid <wsdlElement> element and the referenced <uddi:bindingTemplate> or <uddi:tModel> contains a reference to more than one <wsdl:binding>, if the specified <wsdl:binding> can not be found then the analyzer will terminate after detecting this condition.

There are certain situations where the input artifacts for the analyzer are not as complete as expected, such as an empty log file or incomplete WSDL description. The following table describes some of these cases, and explains the expected behavior of the analyzer in such cases.

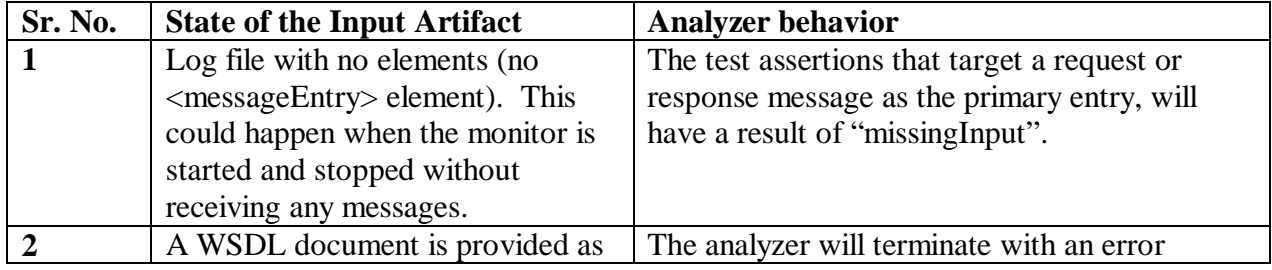

© Copyright 2002-2004 by the Web Services-Interoperability Organization and Certain of its Members. All rights reserved. Page 24 of 24

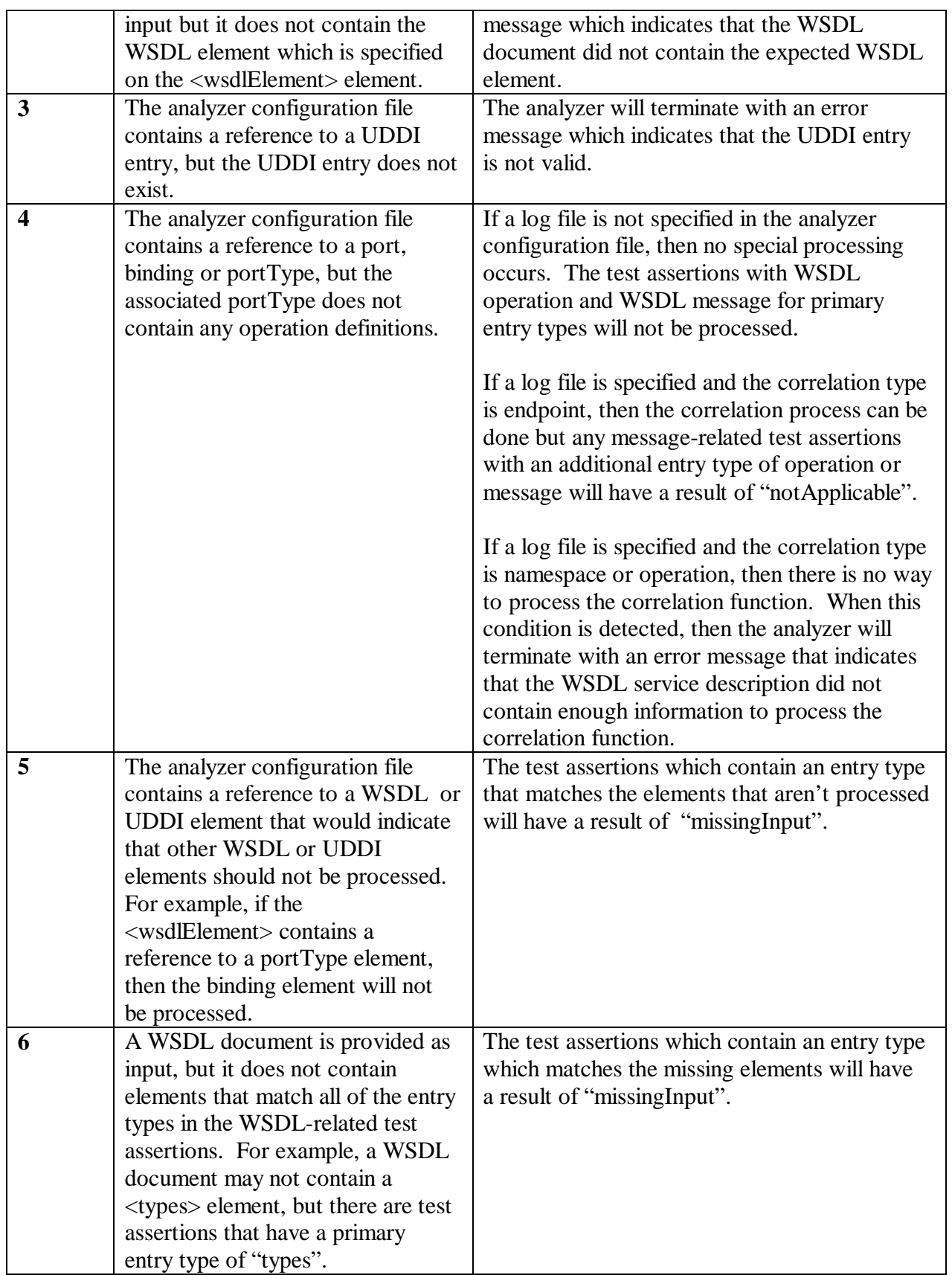

## *4.3 Configuration Setup*

The user can specify the analyzer configuration using the analyzerConfig.xml file. The analyzerConfig.xml file contains the list of configuration options for WS-I Analyzer Tool. analyzerConfig.xsd file describes the XML schema for the WS-I Analyzer tool configuration file and this schema file can be located in <wsi-test-tools-home>\common\schemas folder. Following table describes the list of available options and their usage in analyzerConfig.xml file.

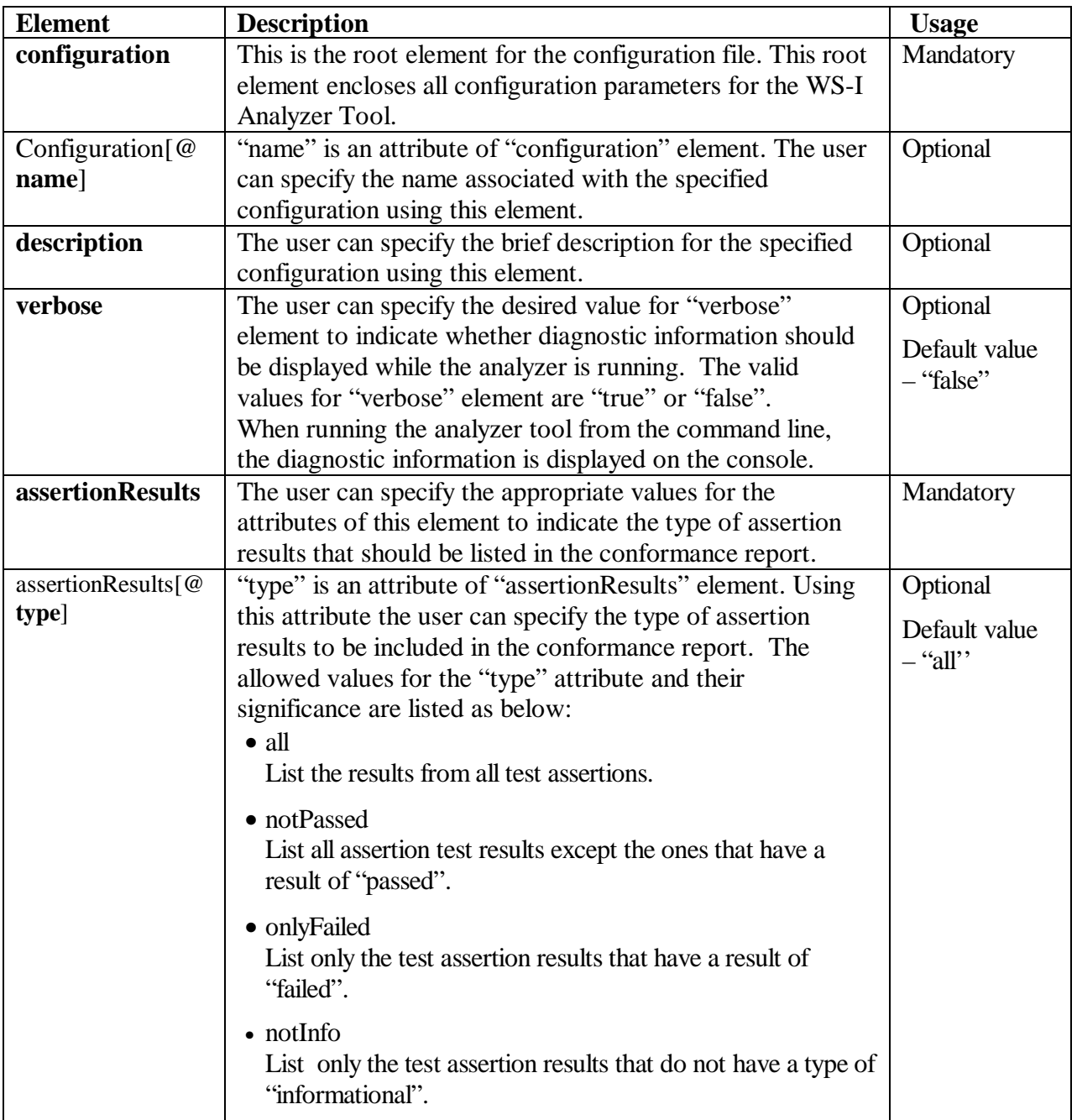

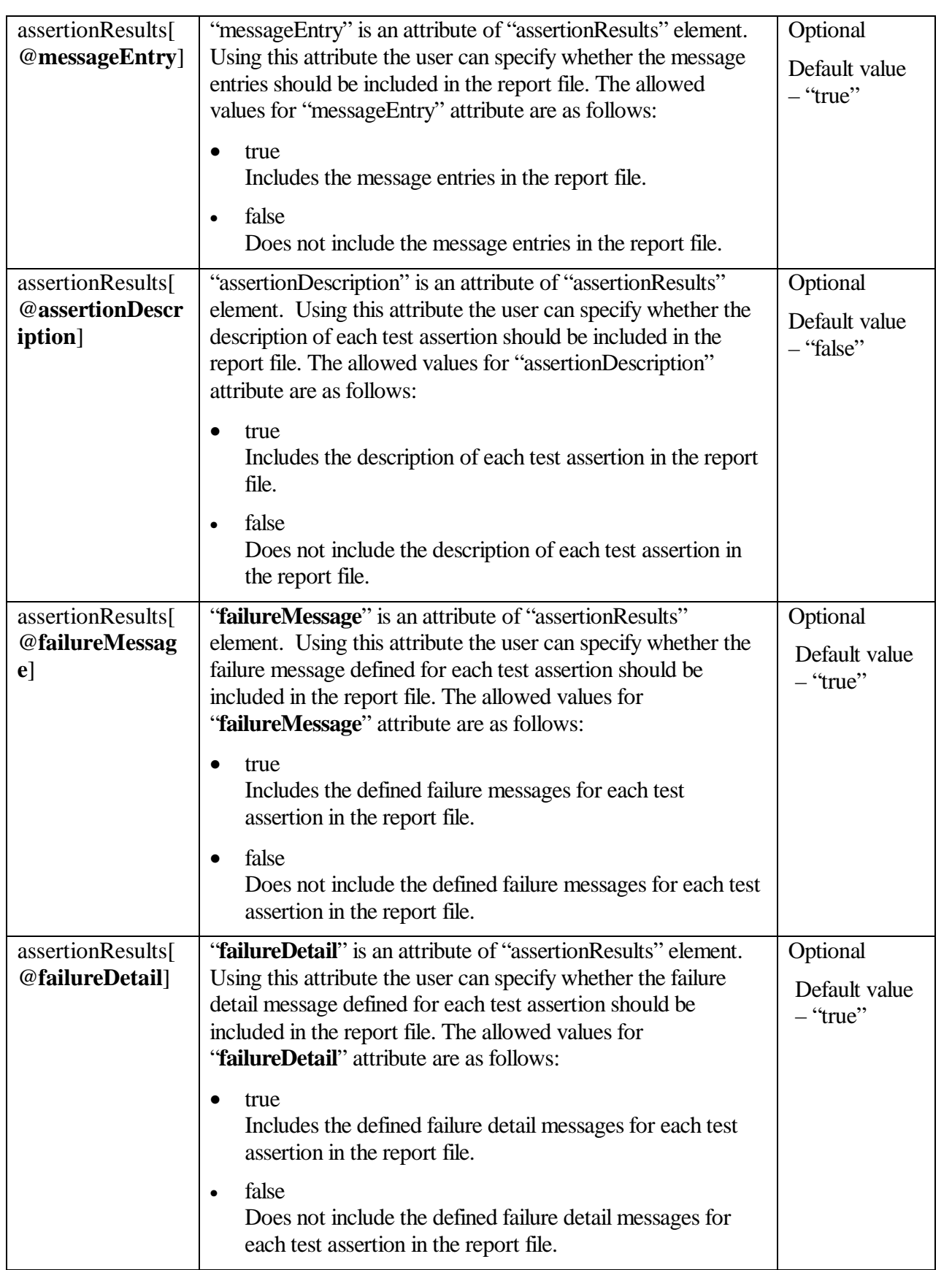

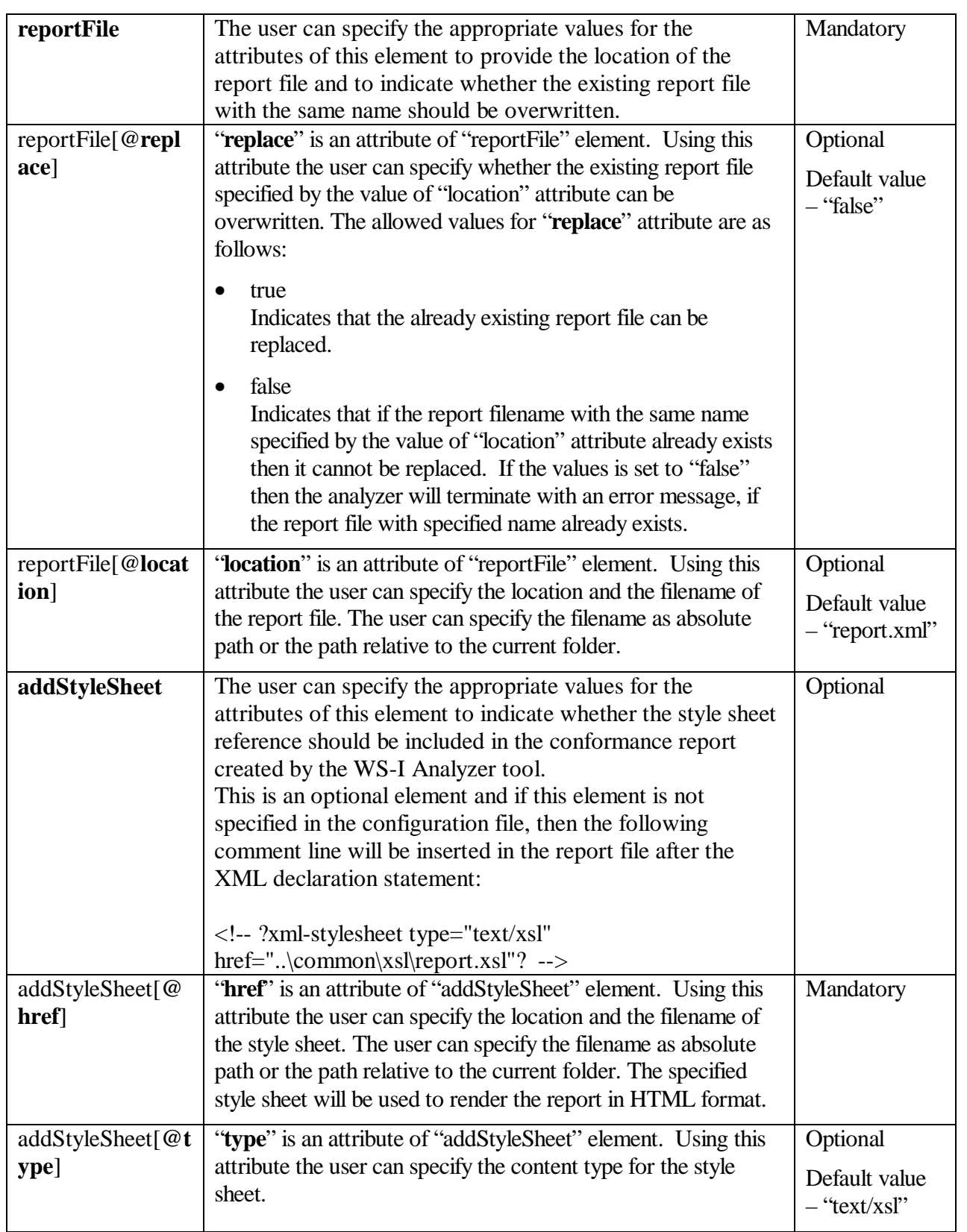

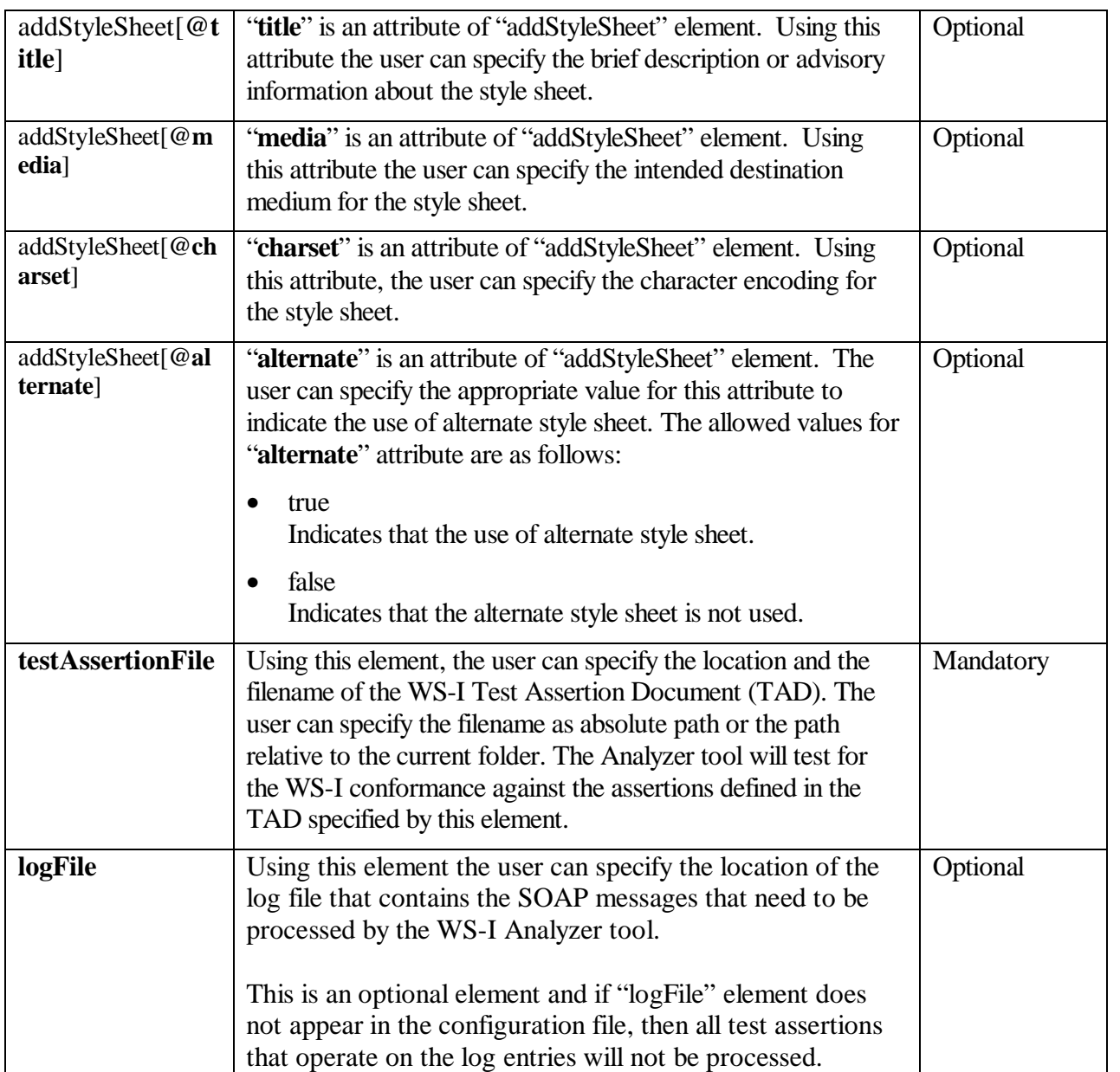

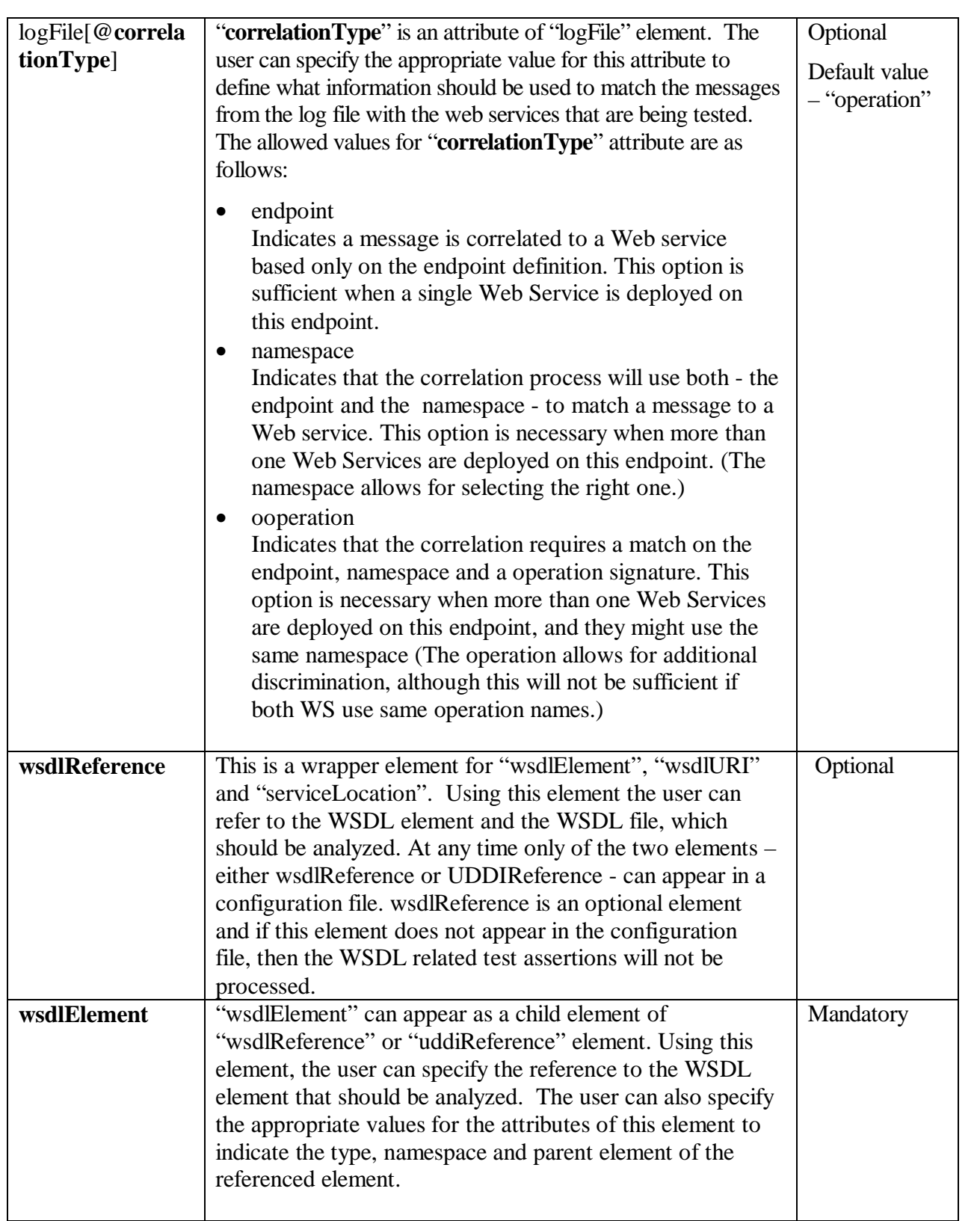

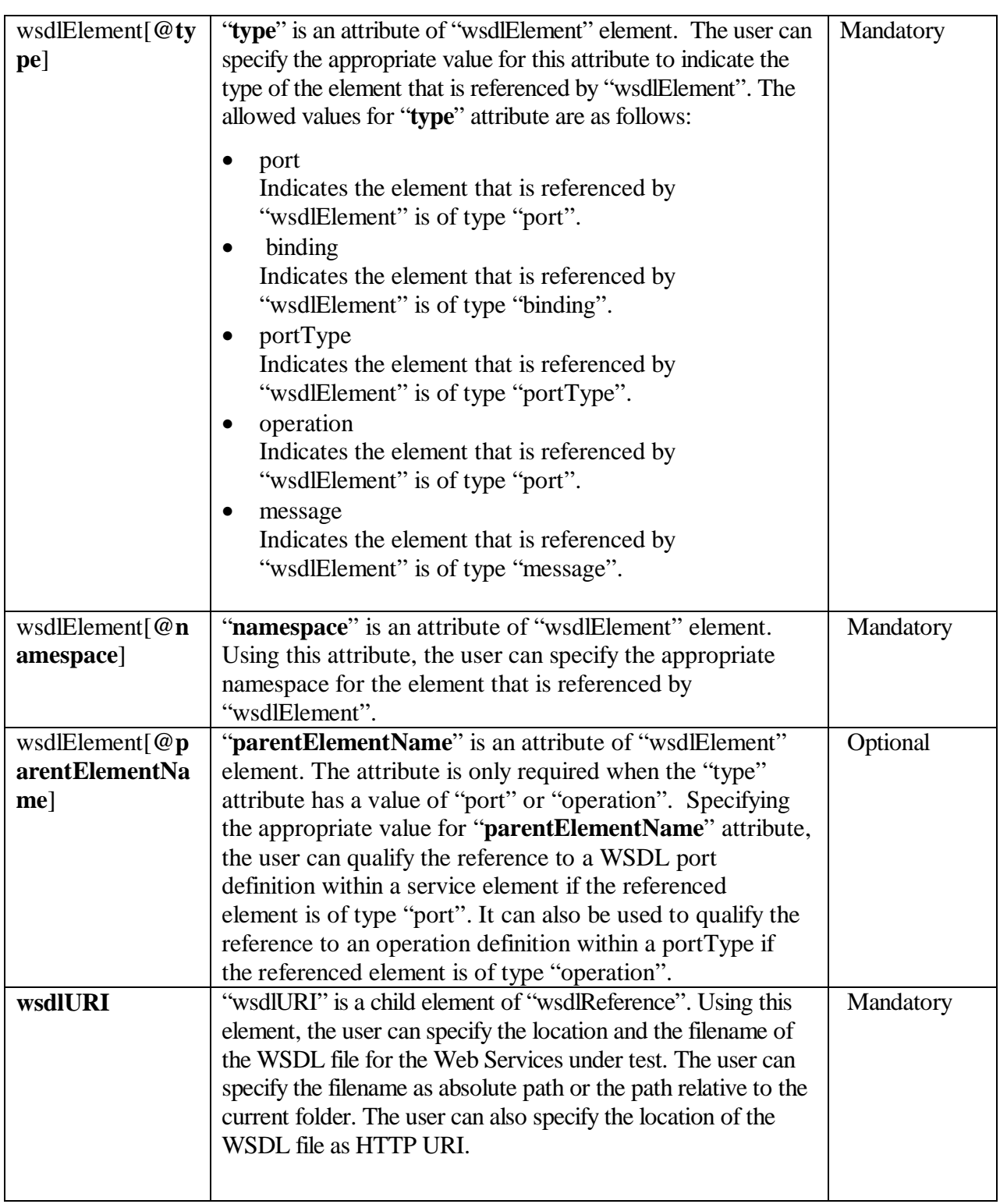

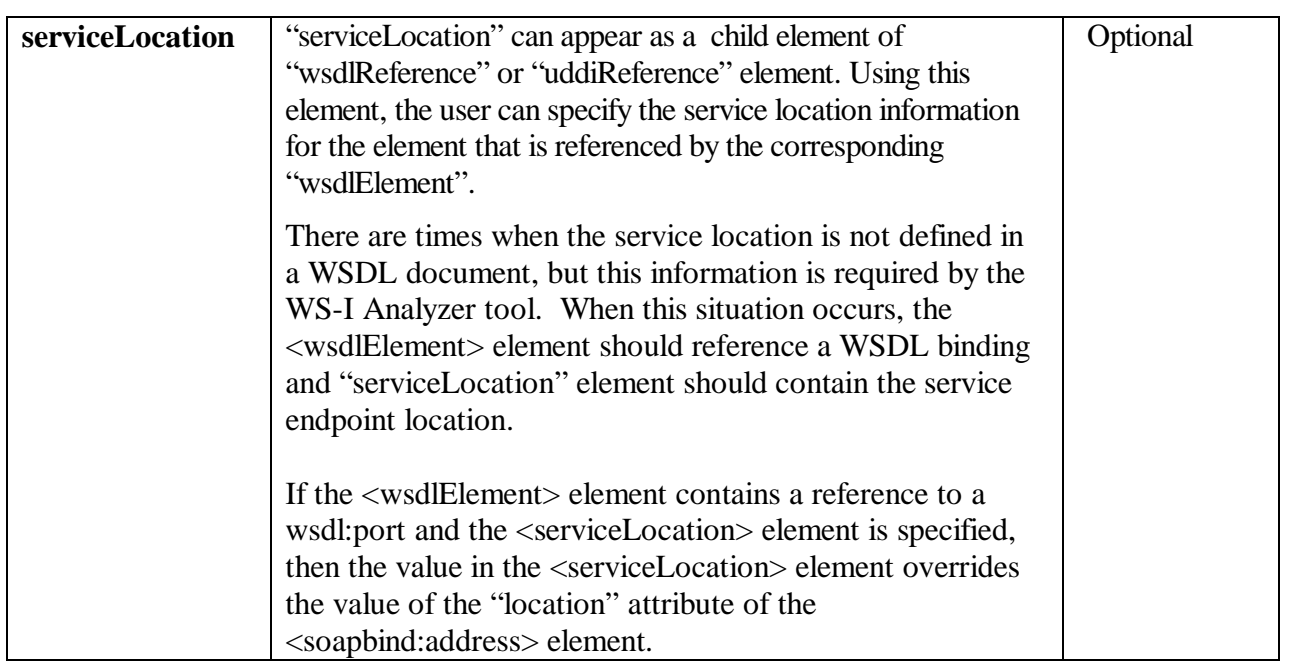

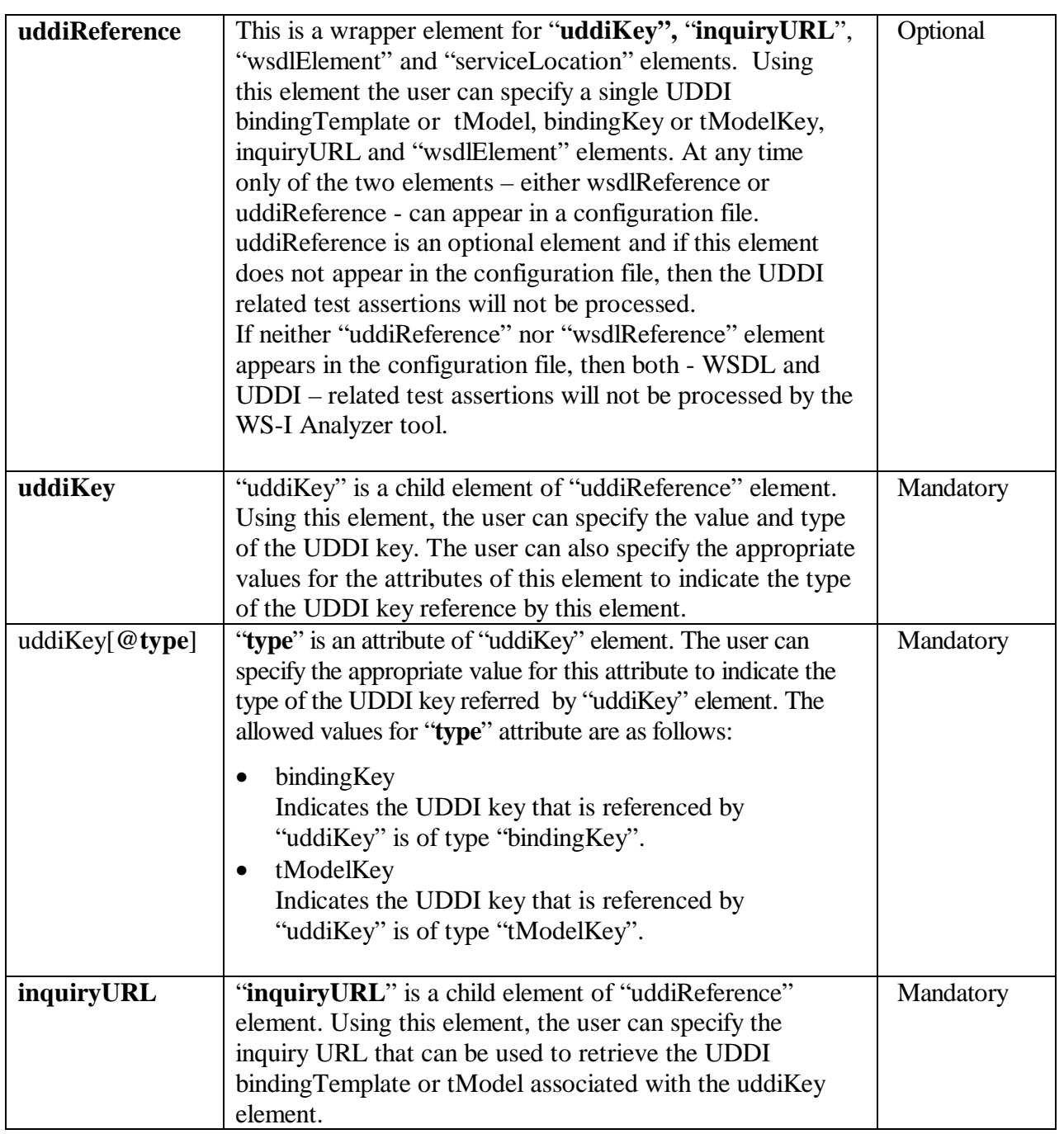

## *4.4 Sample Configuration Files*

This section illustrates the sample configuration files for usage of WS-I Analyzer Tool for three different scenarios. The sample configuration files for following three different scenarios are explained in this section.

- Sample configuration file that uses direct WSDL reference.
- Sample configuration file that uses <serviceLocation> element.
- Sample configuration file that uses UDDI reference.

## **4.4.1 Sample configuration file that uses direct WSDL reference**

The sample WS-I Analyzer tool configuration file that directly references the WSDL document as a local disk file appears as below:

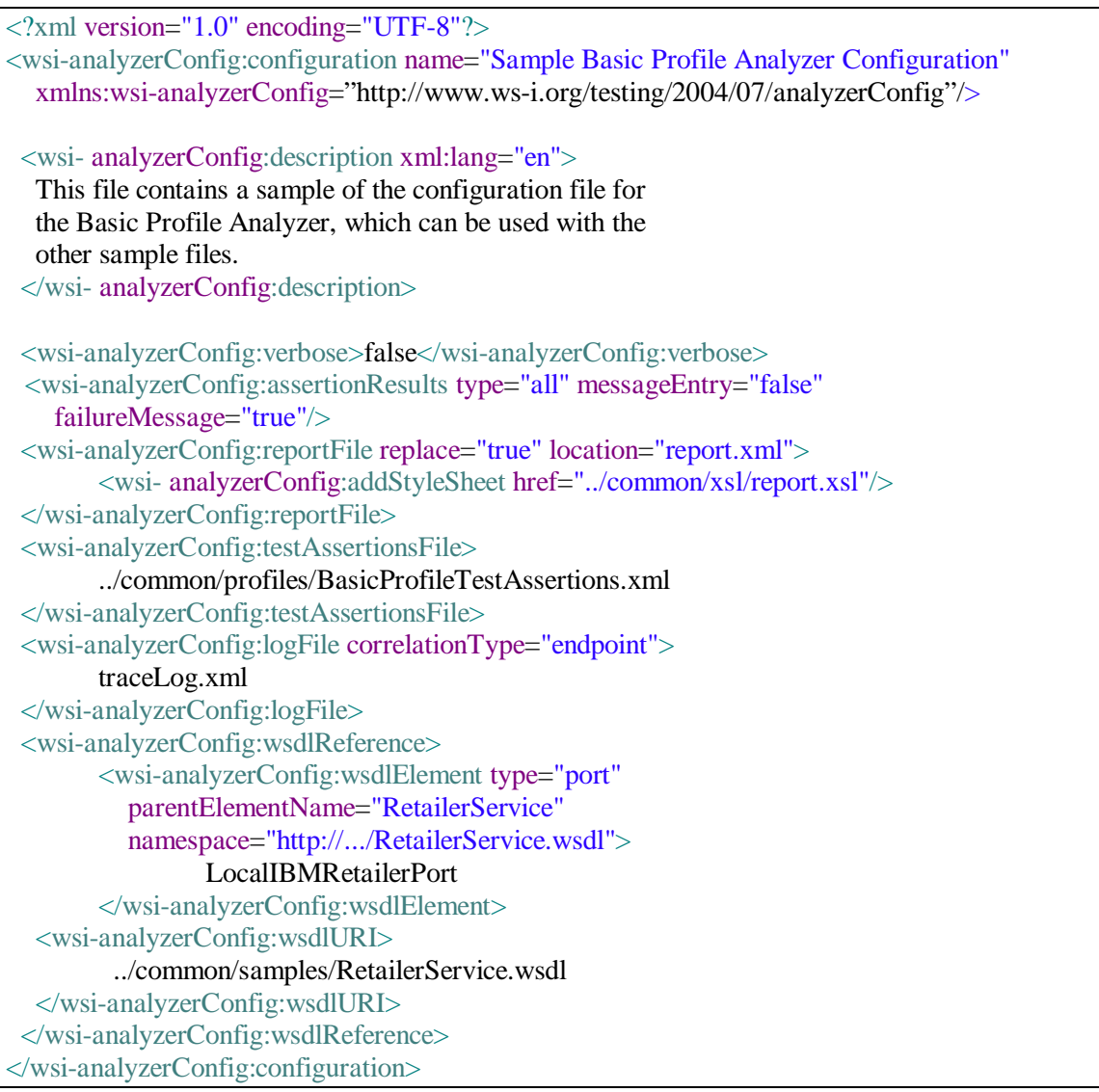

#### **Figure 4 – Example of Configuration file Using Direct WSDL Reference.**

The sample configuration file listed in Fig. #4 instructs the WS-I Analyzer tool to perform the following tasks:

- 1. Run without displaying diagnostic information (wsi-analyzerConfig:verbose value is **false**).
- 2. List all assertion results in the conformance report, as opposed to listing only a subset of those(assertionResults type="**all**").
- 3. Exclude log entries from the conformance report (messageEntry="**false**). The conformance of each log entry will still be reported, but the full content of the log entry will not appear.
- 4. Include failure messages for each test assertion in the report (failureMessage="**true**").
- 5. Write the report file to "report.xml" (location="**report.xml**"), and if the report file with same name already exists then replace it (replace="**true**").
- 6. Write the log file to "tracelog.xml" (wsi-analyzerConfig:logFile value is **traceLog.xml**).
- 7. Correlate messages to Web services based on the endpoint (correlationType="**endpoint**").
- 8. The conformance target is a single port: (wsdlElement type="**port**" , parentElementName="**RetailerService**")
- 9. Refer to the WSDL "samples/retailer.wsdl" file for Web Services description (wsdlElement namespace="http://.../Retailer.wsdl").

### **4.4.2 Sample configuration file that uses serviceLocation element**

The configuration listed in Fig. #5 describes the sample WS-I Analyzer tool configuration file that user the serviceLocation element to specify the web service endpoint location, if this information is not specified in the WSDL document.

```
\langle 2xml version="1.0" encoding="UTF-8"?>
<wsi-analyzerConfig:configuration name="Sample Basic Profile Analyzer Configuration"
  xmlns:wsi-analyzerConfig="http://www.ws-i.org/testing/2004/07/analyzerConfig"/>
 <wsi-analyzerConfig:description xml:lang="en">
   This file contains a sample of the configuration file for
   the Basic Profile Analyzer, which can be used with the
   other sample files.
 </wsi-analyzerConfig:description>
 <wsi-analyzerConfig:verbose>false</wsi-analyzerConfig:verbose>
 <wsi-analyzerConfig:assertionResults type="all" messageEntry="false"
failureMessage="true"/>
 <wsi-analyzerConfig:reportFile replace="true" location="report.xml">
         <wsi-analyzerConfig:addStyleSheet href="../common/xsl/report.xsl"/>
 </wsi-analyzerConfig:reportFile>
 <wsi-analyzerConfig:testAssertionsFile>
          ../common/profiles/BasicProfileTestAssertions.xml
 </wsi-analyzerConfig:testAssertionsFile>
 <wsi-analyzerConfig:logFile correlationType="endpoint">
          traceLog.xml
 </wsi-analyzerConfig:logFile>
 <wsi-analyzerConfig:wsdlReference>
         <wsi-analyzerConfig:wsdlElement type="binding"
                               namespace="http://www.ws-
i.org/SampleApplications/SupplyChainManagement/2002-08/Retailer.wsdl">
                        RetailerSoapBinding
         </wsi-analyzerConfig:wsdlElement>
         <wsi-analyzerConfig:wsdlURI>
          http://www.ws-i.org/SampleApplications/SupplyChainManagement/2002-08/Retailer.wsdl
        </wsi-analyzerConfig:wsdlURI>
        <wsi-analyzerConfig:serviceLocation>
                  http://tempuri.org/services/retailerService
        </wsi-analyzerConfig:serviceLocation>
```
</wsi-analyzerConfig:wsdlReference> </wsi-analyzerConfig:configuration>

#### **Figure 5 – Example of Configuration file Using Service Location**

The sample configuration file listed in Fig. #5 instructs the WS-I analyzer tool to perform the following tasks:

- 1. The conformance target is a binding element. (<wsdlElement type="**binding**"> RetailerSoapBinding< wsdlElement> )
- 2. Refer to the WSDL specified using HTTP URL for Web Services description (<wsdlURI[>http://www.ws-i.org/SampleApplications/SupplyChainManagement/2002-](http://www.ws-i.org/SampleApplications/SupplyChainManagement/2002-) 08/Retailer.wsdl</wsdlURI >).
- 3. Refer to <http://tempuri.org/services/retailerService>as service endpoint location. (<serviceLocation[>http://tempuri.org/services/retailerService<](http://tempuri.org/services/retailerService)/ serviceLocation>). When the service location is not defined in a WSDL document, but this information is required by the WS-I Analyzer tool. When this situation occurs, the <wsdlElement> element should reference a WSDL binding and "serviceLocation" element should contain the service endpoint location.

### **4.4.3 Sample configuration file that uses UDDI reference**

The configuration listed in Fig. #6 describes the sample WS-I Analyzer tool configuration file that uses the UDDI reference.

```
\langle 2xml version="1.0" encoding="UTF-8"?>
<wsi-analyzerConfig:configuration name="Sample Basic Profile Analyzer Configuration"
  xmlns:wsi-analyzerConfig= "http://www.ws-i.org/testing/2004/07/analyzerConfig" />
 <wsi-analyzerConfig:description xml:lang="en">
   This file contains a sample of the configuration file for
   the Basic Profile Analyzer, which can be used with the
   other sample files.
 </wsi-analyzerConfig:description>
 <wsi-analyzerConfig:verbose>false</wsi-analyzerConfig:verbose>
 <wsi-analyzerConfig:assertionResults type="all" messageEntry="false" failureMessage="true"/>
 <wsi-analyzerConfig:reportFile replace="true" location="report.xml">
  <wsi-analyzerConfig:addStyleSheet href="../common/xsl/report.xsl"/>
 </wsi-analyzerConfig:reportFile>
 <wsi-analyzerConfig:testAssertionsFile>
   ../common/profiles/BasicProfileTestAssertions.xml
 </wsi-analyzerConfig:testAssertionsFile>
 <wsi-analyzerConfig:logFile correlationType="endpoint">
   traceLog.xml
 </wsi-analyzerConfig:logFile>
 <wsi-analyzerConfig:uddiReference>
  <wsi-analyzerConfig:uddiKey type="bindingKey"> 22eb4f00-0ef2-11d7-a725-000629dc0a53</wsi-
analyzerConfig:uddiKey>
  < wsi-analyzerConfig:inquiryURL >
   http://uddi.ibm.com/ubr/inquiryapi
  </wsi-analyzerConfig:inquiryURL>
```
© Copyright 2002-2004 by the Web Services-Interoperability Organization and Certain of its Members. All rights reserved. Page 36 of 36

</wsi-analyzerConfig:uddiReference> </wsi-analyzerConfig:configuration>

#### **Figure 6 – Example of Analyzer Configuration File Using UDDI Reference.**

The sample configuration file listed in Fig. #6 instructs the WS-I analyzer tool to perform the following tasks:

- 1. The conformance target is UDDI reference and process the UDDI related test assertions.
- 2. Refer to the UDDI key of type "bindingKey" for Web Services discovery. (<uddiKey type="**bindingKey**"> **22eb4f00-0ef2-11d7-a725-000629dc0a53**</wsi-analyzerConfig:uddiKey >).
- 3. Refer to URL **<http://uddi.ibm.com/ubr/inquiryapi>** for Web Services discovery. (<inquiryURL >**<http://uddi.ibm.com/ubr/inquiryapi>** </ inquiryURL >).Running the WS-I Analyzer Tool

## *4.5 WS-I Analyzer Tool Command Line Syntax*

Apart from configuration file, the user can also use the command line options for WS-I Analyzer tool. All command line options override the options that are specified in the configuration file. Both – C# and Java – version of WS-I Analyzer tools supports –config, -verbose and – testAssertionFile options, while Java version of WS-I Analyzer tool support additional options.

The simplified command line syntax to invoke the WS-I Analyzer tool is as follows:

Analyzer -config <configFile> [-verbose true|false] [-testAssertionFile <testAssertionFile>]

## **4.5.1 C# WS-I Analyzer Tool Command Line Options**

The command line options for C# version of WS-I Analyzer tool are described in detail in the following table:

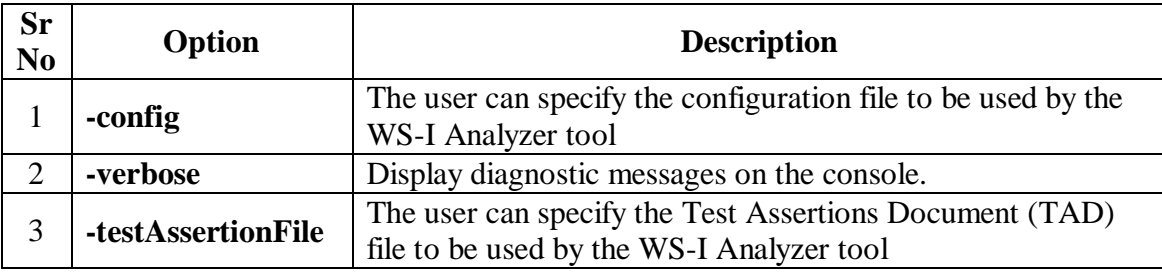

### **4.5.2 Java WS-I Analyzer Tool Command Line Options**

The command line options for Java version of WS-I Analyzer tool are described in detail in the following table:

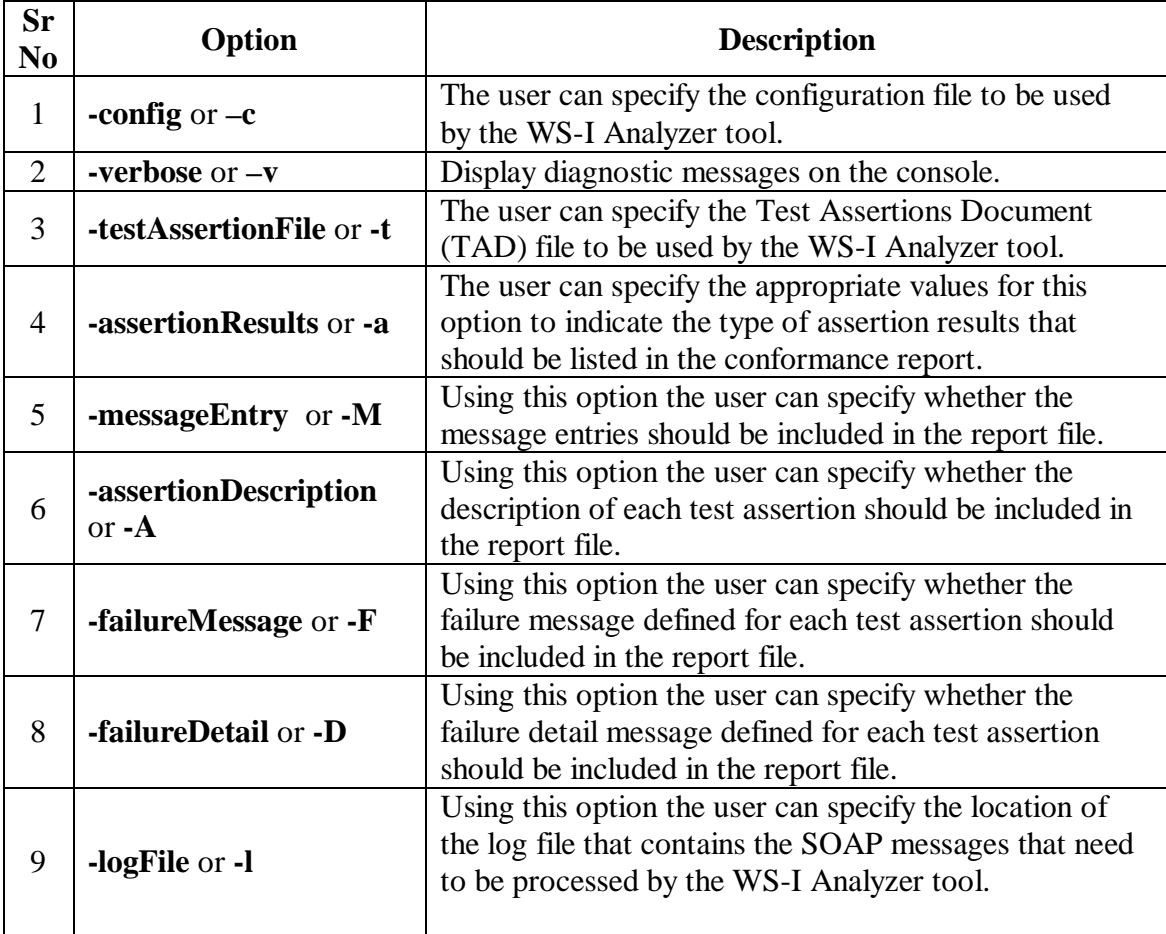

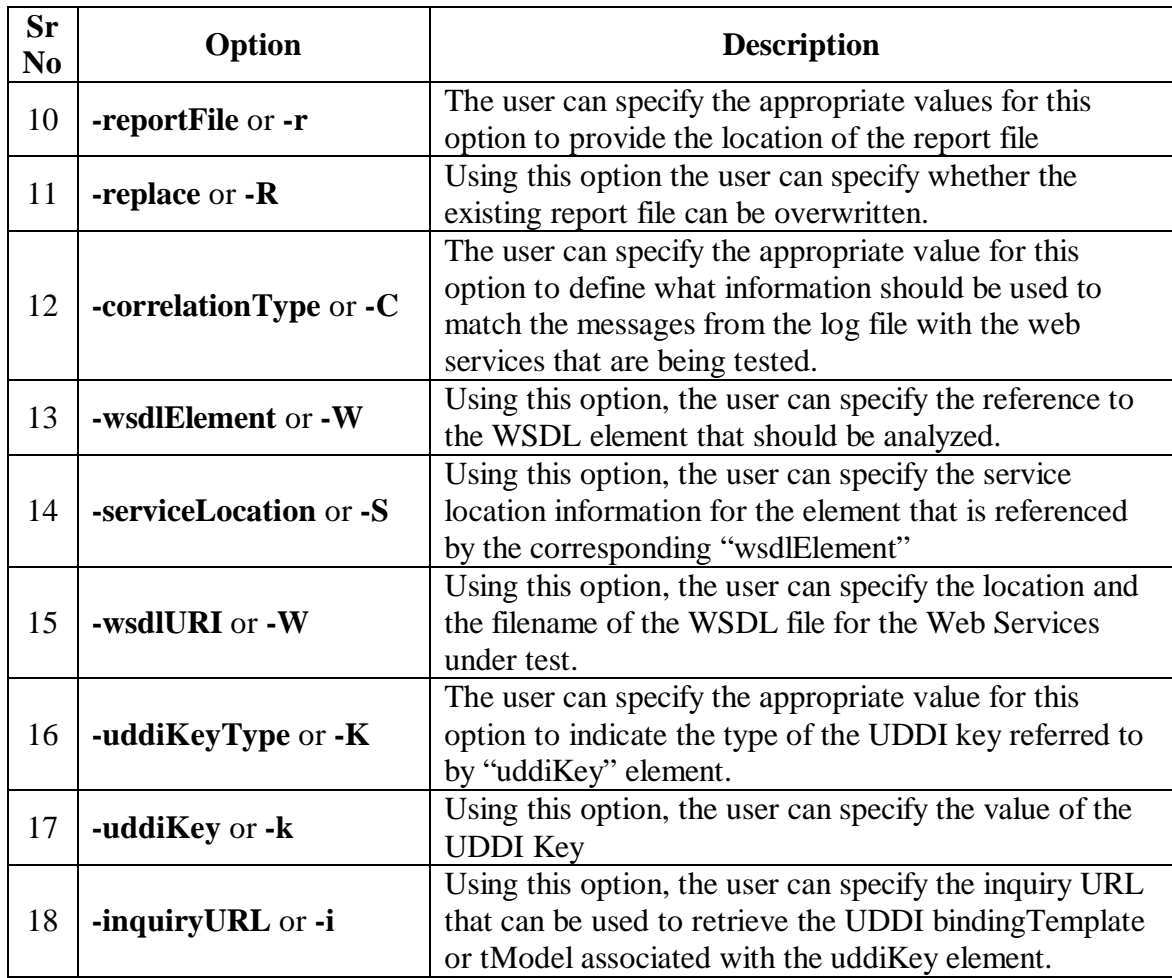

## **4.5.3 Executing the C# Version of WS-I Analyzer Tool**

To run the C# version of WS-I Analyzer tool, change directory to the  $\langle$ wsi-test-tool-home $\rangle$ \cs\bin folder and execute the following command:

Analyzer [-config < configFilename >]

#### **Example:**

cd c:\wsi-test-tools\cs\bin Analyzer -config ..\samples\analyzerConfig.xml

**Note**: If no configuration file is defined, the analyzer will default to analyzerConfig.xml.

### **4.5.4 Executing the Java Version of WS-I Analyzer Tool**

To run the Java version of WS-I Analyzer tool, change directory to the <wsi-test-tool-home>\java\bin folder and execute the following command:

```
Analyzer -config < configFilename >
```
#### **Example**:

cd C:\wsi-test-tools\java\bin Analyzer -config ..\samples\analyzerConfig.xml

**Note:** there is no default configuration file for the Java version.

# **5 The Test Assertions Document (TAD)**

## *5.1 Test Assertion representation*

A test assertion is an encoding of a profile requirement defined in the profile document. It can represent part of a requirement, a single requirement, or more than one requirement. The set of test assertions derived from a profile requirement is scripted into an XML document called the Test Assertion Document (TAD). This document is used by the WS-I Analyzer Tool as input and it determines the set of test procedures that will be activated.

An example of Test Assertion XML element is shown in Figure 7 below:

```
<testAssertion id="BP1306" entryType="responseEnvelope" type="required"
enabled="true">
    <context>For a candidate response message containing a soap:Fault element</context>
     <assertionDescription>The soap:Fault element does not have children other than
soap:faultcode, soap:faultstring, soap:faultactor or soap:detail. </assertionDescription>
     <failureMessage>One or more soap:Fault children elements are not standard, i.e. is
neither soap:faultcode, soap:faultstring, soap:faultactor nor soap:detail.</failureMessage>
    <failureDetailDescription>SOAP message</failureDetailDescription>
     <additionalEntryTypeList/>
    <prereqList> <testAssertionID>BP1701</testAssertionID>
    </prereqList>
    <referenceList>
        <reference profileID="BP11">R1000</reference>
   \langlereferenceList\rangle <comments/>
</testAssertion>
```
**Figure 7 – Example of Test Assertion.**

## *5.2 TAD Terminologies and Definitions*

The following terms are used when describing a test assertion. Each of these terms is always related to a particular test assertion:

- **Artifact**: General term used to designate the material used as input to the analyzer. See Chapter 6 (6.1) for a further definition of Artifact.
- **Entry Type:** Each artifact type can be further specialized into sub-types, called entry types. See Chapter  $6(6.1)$  for a further definition of Entry Type.
- **Test Assertion:** A test assertion is a translation of a WS-I profile requirement into a statement verifiable by the WS-I Analyzer. Each test assertion is defined by a testAssertion XML element in the Test Assertion Description document. Each test assertion usually relates to a specific artifact (though it may correlate several artifacts, a test assertion will always relate to one of these as its primary artifact, e.g. a

"WSDL" test assertion, or a "message" test assertion.) This artifact type is identified by the "type" attribute of the "artifact" XML element of which the test assertion is a child.

- **Informational Assertion:** The profiles have identified some material as being out of scope. Though these materials may cause problems with interoperability they are not in the strictest sense forbidden in order to achieve profile conformance. Instead, these materials are listed as Extensibility Points by the profiles. Extensibility points are addressed by Informational Assertions in the TAD. An Informational Assertion can only have two outcomes produced by the Analyzer in the report file: "passed", or "notApplicable". In the case of "passed", an extensibility point was encountered by the analyzer and its use noted. In the case of "notApplicable" no such extensibility point was encountered. Neither case has an overall effect on the report summary which can be "passed" or "failed".
- **Primary Entry (Type):** A Test Assertion will always target instances of a specific entry type, for example, a request message or a WSDL port binding. It is identified by the attribute "entryType" of the XML element "testAssertion". (Note that a TA may need to correlate other entries, e.g. may need to access WSDL definitions in order to verify messages captured on the wire). The primary entry type for a test assertion is the entry type that is the main object of the test assertion, e.g. a message request or response. Each test assertion will generate a single conformance statement within an analyzer report. The conformance statement will only concern the primary entry even though the reported errors may provide details on the associated non-primary entries. This means there will be as many pass-or-fail results for this test assertion, as there are qualified entries (instances of the primary entry type) in the input material to the Analyzer.
- **Secondary Entry (Type):** A secondary entry is any entry that is required in addition to the primary entry, in order to process a test assertion, i.e. needs to be correlated with the primary entry. For example, the primary entry may be a request message as captured on the wire, and a secondary entry may be the message parts description in WSDL that relates to this wire message. The list of secondary entry types (if any) is specified in the XML element "additionalEntryTypeList".
- **Qualified Instance**: Artifact entry that matches the context of a test assertion.
- **Context**: Intuitively, the context of a test assertion defines which artifact material will qualify for a test assertion. A context in a test assertion is a pre-condition that entries of one or more entry types must satisfy in order for the analyzer to verify the test assertion over these entries. When more than one entry type is defined in a test assertion (primary and secondary types), the context normally defines how to correlate the entries instances of these types, so that the right secondary entries will be associated with the primary entry. The context should also single out the primary entry type. It is described by the XML element: "Context" in the TAD.
- **Assertion Description**: The assertion description for a test assertion is the actual profile requirement to which a qualified entry is expected to conform. It is described by the XML element: "assertionDescription" in the TAD.
- **Pre-requisites:** A test assertion may refer to pre-requisite test assertions. The intuitive meaning of pre-requisites is that when verifying the test assertion over an entry, in case this entry (or related secondary entries) did not satisfy the pre-requisite test assertions for this test assertion, then the outcome of the test assertion verification would be meaningless. Consequently, a test assertion should never be evaluated for an entry, if for the entry (or related secondary entries), the relevant pre-requisite test assertions failed. However, to enhance the usability of existing assertions as prerequisites, test assertion can be evaluated for an entry, if any of the prerequisite test assertions for that entry (or any related secondary entries) are notApplicable. For example, a test assertion with an entry type of "responseMessage" can be a prerequisite for a test assertion with entry type "anyMessage". If the actual entry is a request message then the pre-requisite test assertion is just ignored. Pre-requisite test assertion Ids are listed in the XML element: "prereqList" in the TAD.
- **Referenced Profile Requirements**: A test assertion (TA) normally has references to one or more profile requirements ("reference" elements), labeled as Rxxxx in the Profile definition. Each profile requirement that is referenced by a TA falls into one of two categories or "roles":
	- § **Target profile requirement**: This type of profile requirement is verified by the TA. If the conformance report shows that some entry material fails this assertion, it means that this entry does not conform to some of the target requirements (the details of the error message will distinguish which one, in case there are several.)
	- § **Collateral profile requirement**: This type of profile requirement is NOT verified by the TA, but is considered as collateral to the test assertion. A collateral profile requirement indicates conditions that must be taken into account, when verifying a target requirement. Some collateral profile requirements (e.g. such as MAY and SHOULD types of requirements), may actually never be verified by (i.e. targets of) any TA. Such requirements simply represent some possible situations and options that must be taken into account when verifying other requirements. Collateral requirements are also different from "pre-requisites" as defined here, in that they may concern other material than the primary entry for the TA (e.g. a secondary entry). If case a collateral requirement for TA 1 is the target of another test assertion TA 2, and if TA 2 fails on related artifacts, then the outcome of TA 1 should not be relied upon: in case of failure of TA 1, the artifact failing TA 2 should be investigated as a possible indirect cause of failure for TA 1.

### *5.3 How the Test Assertions are processed*

This section provides additional information on how test assertions are processed.

Each one of the Analyzer input options (e.g. as defined in the analyzer configuration file) maps to an artifact type: description, messages, or discovery. The Analyzer will process all the target material (entries) of a type of artifact, before processing entries of the next type of artifact. The processing order is: (1) discovery, (2) description, (3) messages.

- The entries in the input material, are processed in an ordered way, e.g. message entries are processed in the order they appear in the message log file. Each entry of an artifact type will be analyzed in sequence, which means the analysis of an entry will be complete (a report on the profile-conformance of the entry will be appended in the report document) before analyzing the next entry.
- When an entry is analyzed, all the test assertions which have a corresponding primary entry type, will be considered for verification. Only those for which (1) the primary entry has also satisfied the pre-requisite assertions, (2) the primary entry satisfies the Context, will be processed. For each processed TA, there will be a report item in the conformance report, for this entry.

When a test assertion is processed over an entry, it will complete with one of the following results:

• **passed**

The test assertion completed the verification on the entry without detecting any errors.

#### • **failed**

The entry in input failed the test assertion.

• **warning**

The entry in input failed the test assertion, but the test assertion indicated that it was "recommended", not "required". This type of failure will not affect the overall conformance result.

#### • **prereqFailed**

The test assertion was not processed because a prerequisite test assertion failed

• **notApplicable**

The entry did not qualify for this test assertion, which means that although the entry was of the type of artifact relevant to this test assertion, it did not match the assertion context or it failed a prerequisite test assertion. In both cases, the test assertion is not relevant to this entry.

When summarizing the overall result of a test assertion over a set of entries, all individual entry results will be counted for each of the above outcomes, in the conformance report. Another case may occur, where no entry of the expected type was provided for this test assertion (e.g. no WSDL file was provided to the analyzer for a test assertion relating to WSDL.)

#### • **missingInput**

The test assertion was not processed due to a lack of entries of the expected type. (i.e. the input required to process the test assertion was missing). This is also the case when there was no qualified entry for the test assertion, in the specified artifacts (e.g. a WSDL document does not contain a <types> element).

## *5.4 Viewing the HTML version of Test Assertion Document (TAD)*

The XSL style sheet referred to by the XML processing instruction embedded at the beginning of the TAD file, controls the rendering of the TAD in HTML format. This XML processing instruction in XML log file appears as follows:

<?xml-stylesheet type="text/xsl" href="..\xsl\assertions.xsl"?>

The XSL style sheet referred to by "href" attribute should be accessible from the directory where the TAD file is located. The common.xsl file referred to by assertions.xsl file should also be appropriately accessible in order to render the TAD file in HTML format.

When using IE to view the HTML version of the TAD, it is preferred to use IE 5.5, or later version of IE. In order to view the TAD in HTML format using IE, just open the TAD file using IE.

## **6 The Profile Conformance Report**

The analyzer tool produces one output file, the Conformance Report. This file contains the conformance report for the set of artifacts that were produced by a Web service. This report contains the conformance test results for the material provided as input to the Analyzer (WSDL, message log file), with regard to the set of assertions that were to be verified (in a Test Assertion Document, for example BasicProfile\_1.1\_TAD.xml). The conformance report also details the conformance level for each test assertion that was processed, and may list detailed information for any error that was encountered. The report also contains a summary of the test assertions results. This summary will indicate if the artifacts related to the target Web service passed or failed the profile conformance test.

The conformance report as produced by the Analyzer is an XML file. An XSL transform is provided for HTML rendering, and also for computing different views of the raw data in XML format, such as test assertion summaries, for each class of artifact.

The next section describes first the XML format of the report.

The following section comments on the HTML rendering of the report, which is the one user, may want to consult, as a more readable document for conformance assessment.

## *6.1 Definitions*

These definitions relate to terms that appear in the conformance report, and also help to describe how the analyzer is processing test data.

- **Artifact**: General term used to designate the material used as input to the analyzer. For the Basic Profile, there are four types of artifacts, which correspond to the different inputs provided to the Analyzer:
	- o envelope: designated to the SOAP 1.1 structure that transmits the message in a *message log file*.
	- o messages: designated to the entries in the *message log file*.
	- o description: designated to the WSDL files or parts of these.
	- o discovery: designated to any material represented in UDDI, not including WSDL items
- **Entry type:** Each artifact type can be further specialized into sub-types, called entry types.
	- o "requestMessage" , "responseMessage" and "anyMessage" are entry types associated with the "messages" artifact
	- o "port", "binding", "portType", "definitions", "import" , "types" , "message " are entry types associated with the "description" artifact
	- o "bindingTemplate", "tModel" are entry types associated with the "discovery" artifact
- o "requestEnvelope", "responseEnvelope" and "anyEnvelope" are entry types associated with the "envelope" artifact.
- **Entry**: An entry is an instance of an entry type, for example an HTTP request (for "requestMessage" type), or a part of a WSDL file that describes a port binding (for "binding" type).

## *6.2 Elements of a Report*

The following table defines each of the elements that can be used in the conformance report file. Attributes are shown using Xpath notation (ex. report[@name] for the "name" attribute).

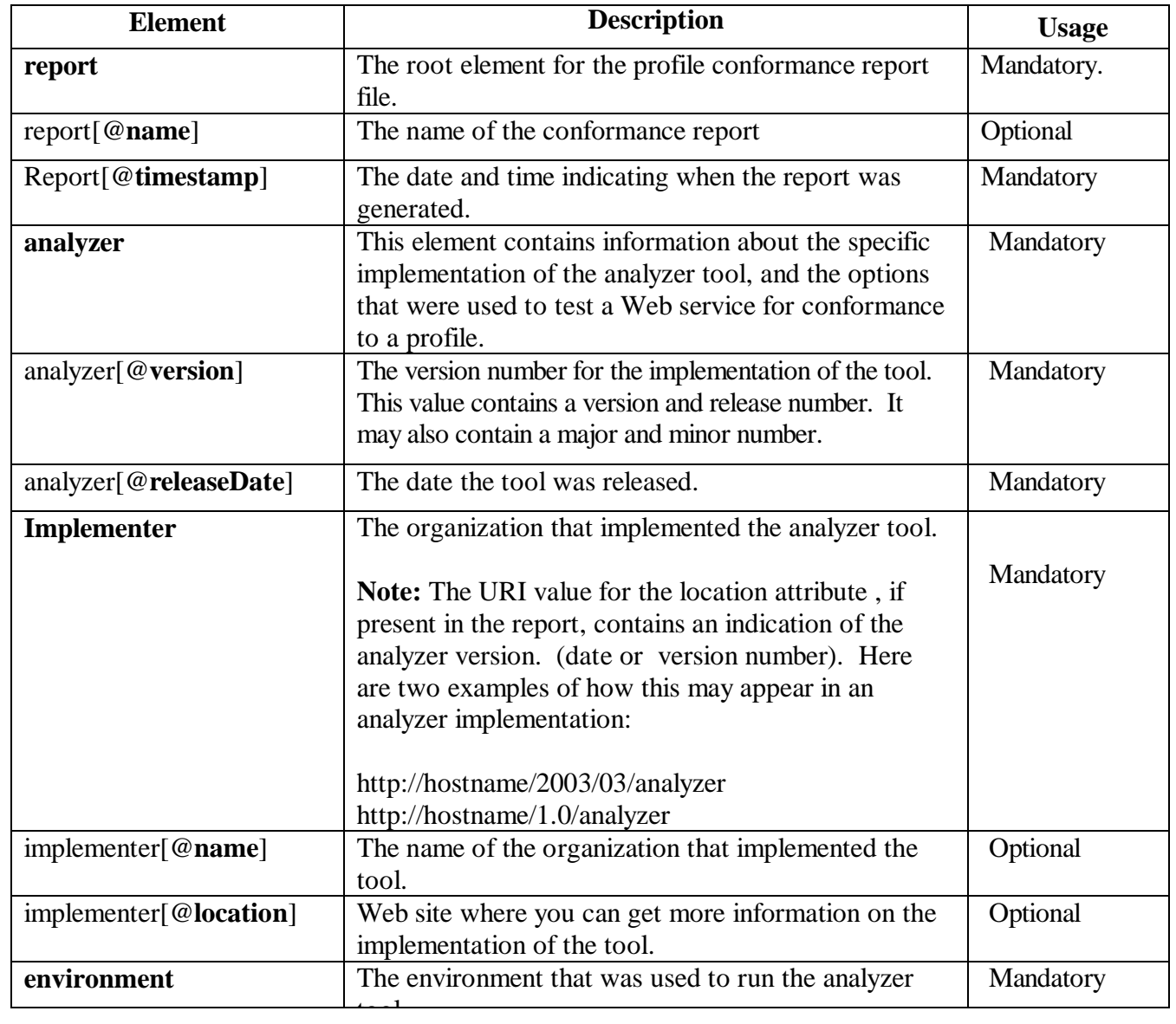

© Copyright 2002-2004 by the Web Services-Interoperability Organization and Certain of its Members. All rights reserved. Page 47 of 47

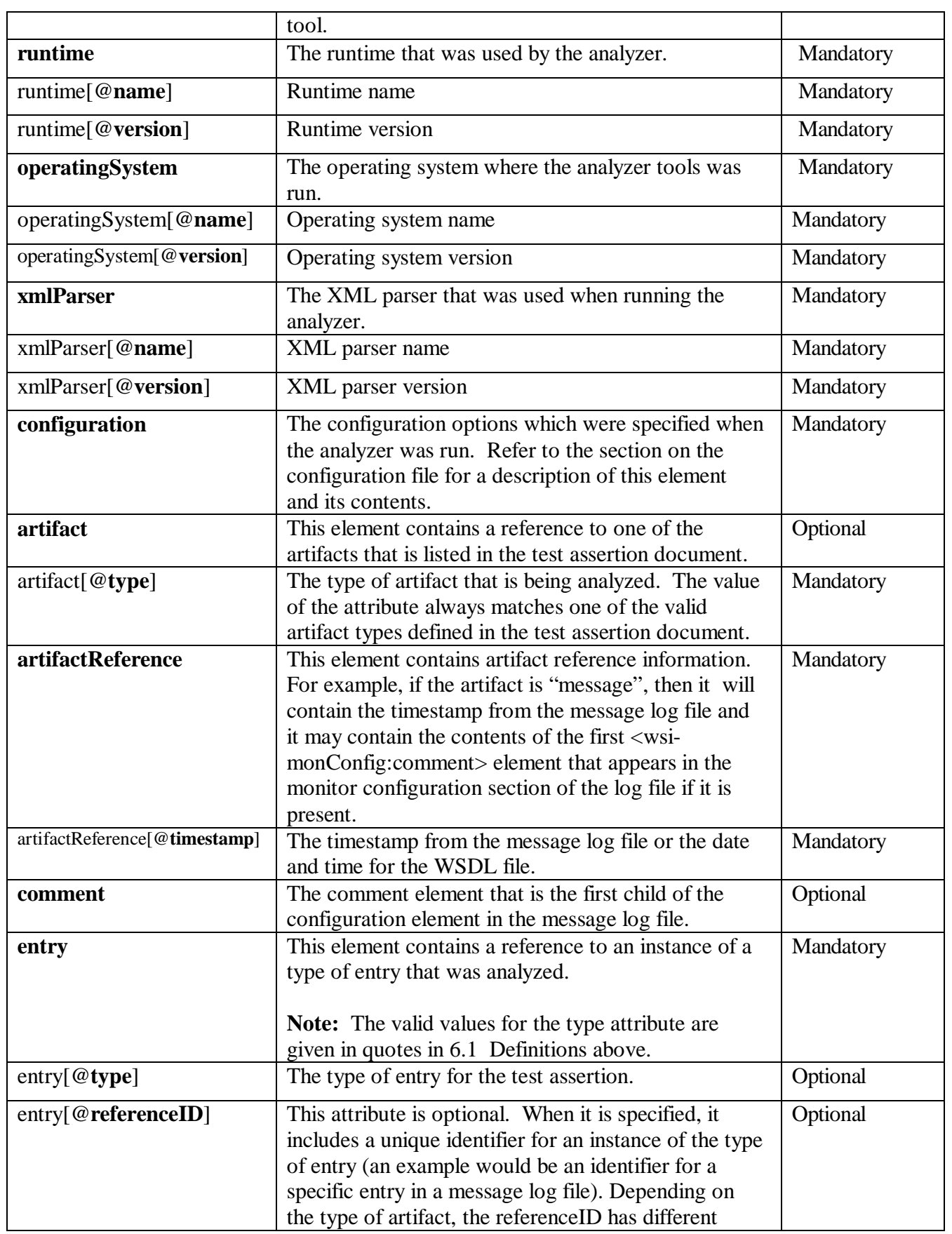

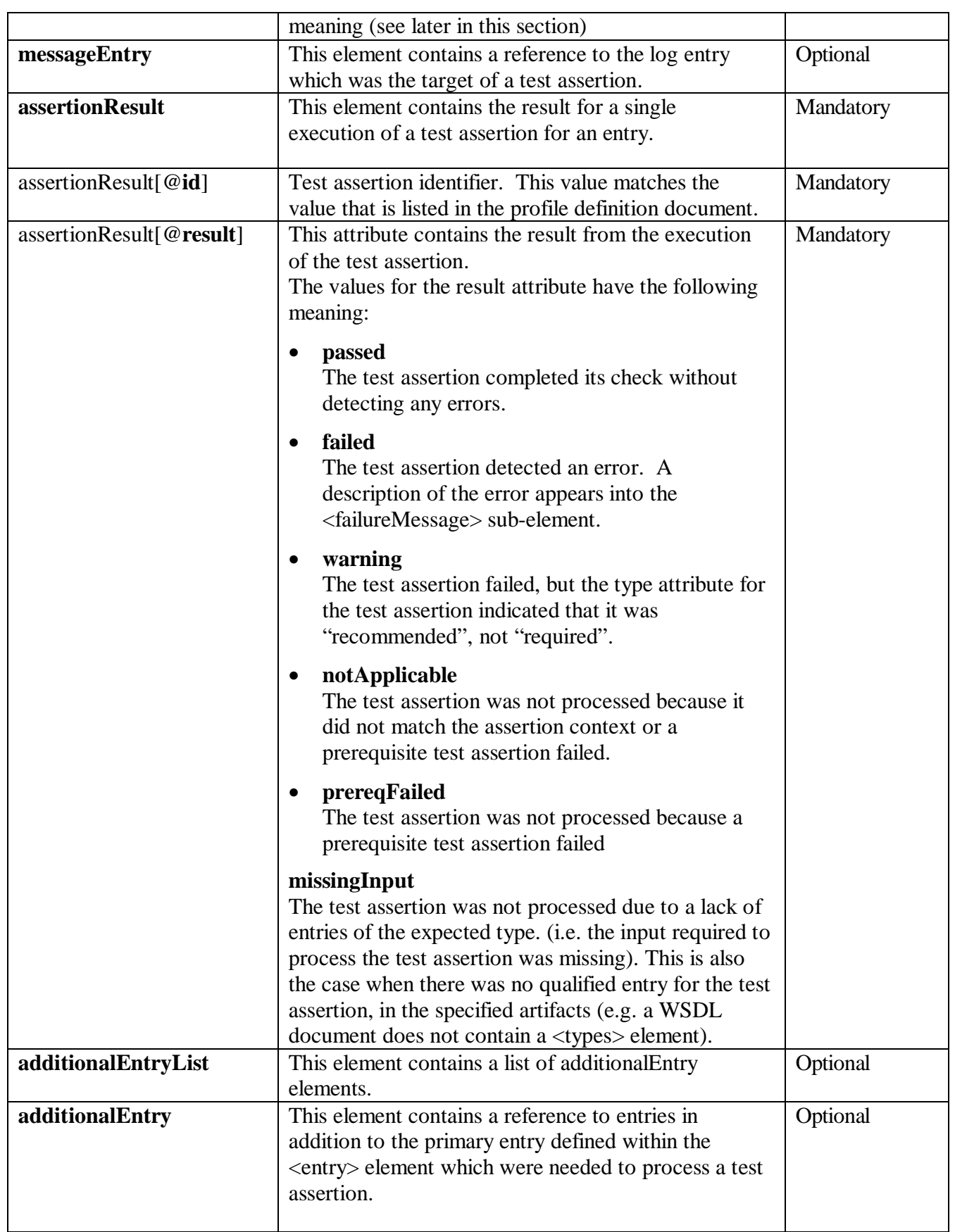

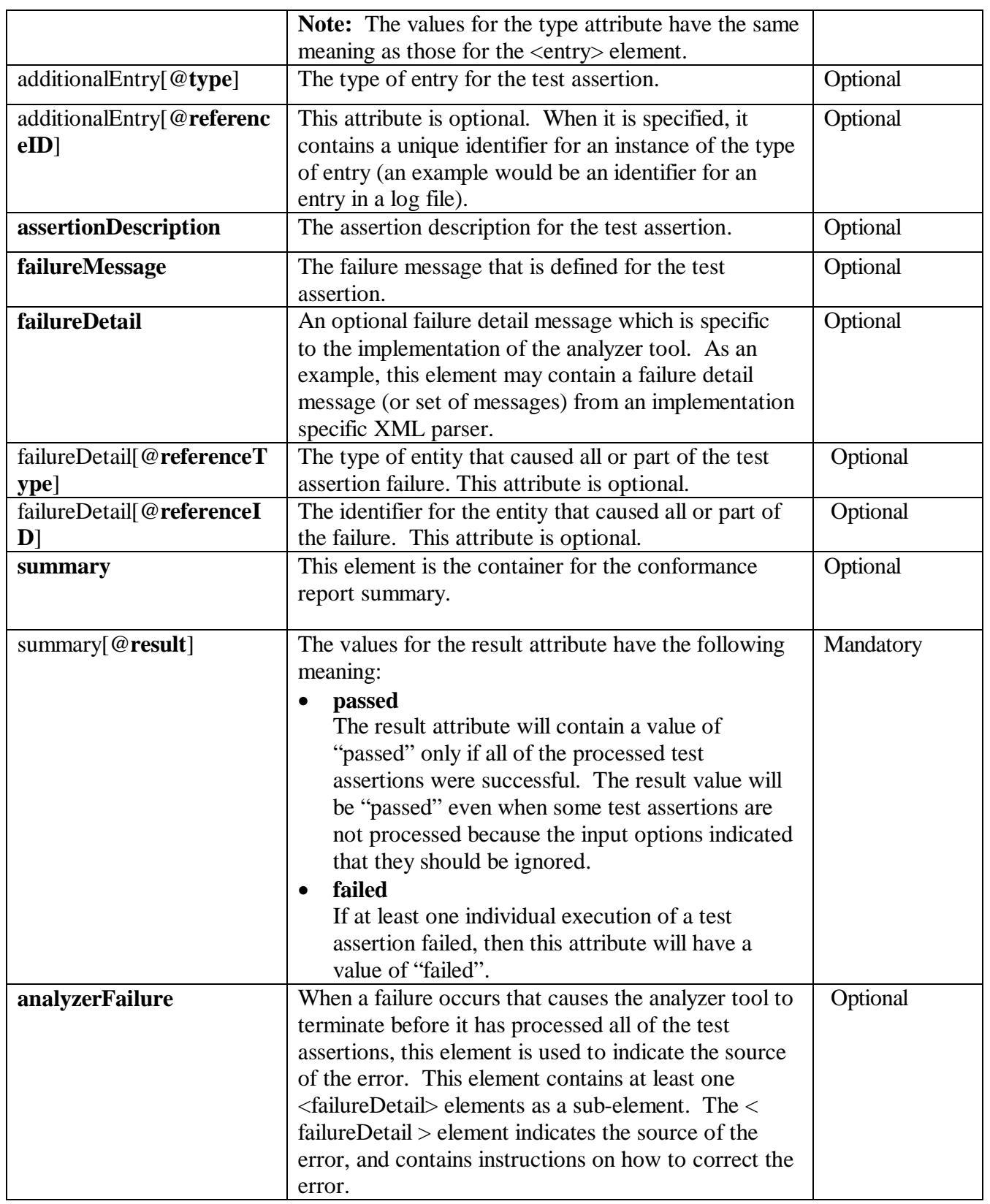

## *6.3 Example of Conformance Report in XML Format*

The following figure (Figure 8) contains an example of a profile conformance report XML file, as produced by the Analyzer.

**Note:** This example does not contain a complete conformance report. Most of the test assertion results have been left out.

```
\langle 2xml version="1.0" encoding="UTF-8"?>
<?xml-stylesheet href="../common/xsl/report.xsl" type="text/xsl" ?>
<report name="WS-I Basic Profile Conformance Draft Report. This is a prerelease
version and no statement can be made from this report on WS-I conformance."
  timestamp="2004-11-10T09:11:48.455"
   xmlns="http://www.ws-i.org/testing/2004/07/report/"
  xmlns:wsi-report="http://www.ws-i.org/testing/2004/07/report/"
  xmlns:wsi-log="http://www.ws-i.org/testing/2003/03/log/"
   xmlns:wsi-analyzerConfig="http://www.ws-i.org/testing/2004/07/analyzerConfig/"
   xmlns:wsi-monConfig="http://www.ws-i.org/testing/2003/03/monitorConfig/"
  xmlns:wsi-assertions="http://www.ws-i.org/testing/2004/07/assertions/"
  xmlns:xsi="http://www.w3.org/2001/XMLSchema-instance">
\alpha <analyzer version="1.1" releaseDate="2004-11-10">
  <implementer name="Web Services Interoperability Organization"
location="http://www.ws-i.org/testing/2003/03/Analyzer.html"/>
  <environment>
   <runtime name="Java(TM) 2 Runtime Environment, Standard Edition"
version="1.4.2"/>
   \leqoperatingSystem name="Windows XP" version="5.1"/>
   <xmlParser name="Apache Xerces" version="XML4J 4.3.3"/>
  </environment>
  <wsi-analyzerConfig:configuration>
   <wsi-analyzerConfig:verbose>false</wsi-analyzerConfig:verbose>
   <wsi-analyzerConfig:assertionResults type="all" messageEntry="true"
       assertionDescription="false" failureMessage="true" failureDetail="true"/>
     <wsi-analyzerConfig:reportFile replace="true" location="report.xml">
      <wsi-analyzerConfig:addStyleSheet href="../common/xsl/report.xsl"
type="text/xsl" />
     </wsi-analyzerConfig:reportFile>
     <wsi-analyzerConfig:testAssertionsFile>
       ../common/profiles/ SSBP10_BP11_TAD.xml
      </wsi-analyzerConfig:testAssertionsFile>
      <wsi-analyzerConfig:wsdlReference>
     <wsi-analyzerConfig:logFile>log.xml</wsi-analyzerConfig:logFile>
     <wsi-analyzerConfig:wsdlElement type="port" namespace="http://www.ws-
i.org/SampleApplications/SupplyChainManagement/2002-08/RetailerService.wsdl"
```

```
parentElementName="RetailerService">LocalIBMRetailerPort</wsi-
analyzerConfig:wsdlElement>
      <wsi-analyzerConfig:wsdlURI>samples/RetailerService.wsdl</wsi-
analyzerConfig:wsdlURI>
     </wsi-analyzerConfig:wsdlReference>
  </wsi-analyzerConfig:configuration>
 \langle analyzer><artifact type="discovery">
  \leqentry type="[discovery]" > <assertionResult id="BP3001" result="missingInput"/>
   <assertionResult id="BP3002" result="missingInput"/>
   <assertionResult id="BP3003" result="missingInput"/>
  </entry>
 </artifact>
<artifact type="description">
  <entry type="definitions" referenceID="file:samples/RetailerService.wsdl">
   <assertionResult id="BP2703" result="passed/">
  \langleentry\rangle<entry type="definitions" referenceID="http://www.ws-
i.org/SampleApplications/SupplyChainManagement/2002-08/Retailer.wsdl">
     <assertionResult id="BP2703" result="passed"/>
  </entry>
  <entry type="definitions" referenceID="http://www.ws-
i.org/SampleApplications/SupplyChainManagement/2002-08/Configuration.wsdl">
   <assertionResult id="BP2703" result="passed"/>
  </entry>
  <entry type="binding" referenceID="http://www.ws-
i.org/SampleApplications/SupplyChainManagement/2002-
08/Retailer.wsdl:RetailerSoapBinding">
   <assertionResult id="BP2019" result="notApplicable"/>
   <assertionResult id="BP2012" result="notApplicable/">
   <assertionResult id="BP2020" result="passed"/>
   <assertionResult id="BP2021" result="passed"/>
   <assertionResult id="BP2022" result="passed"/>
   <assertionResult id="BP2404" result="passed"/>
   <assertionResult id="BP2013" result="passed"/>
   <assertionResult id="BP2017" result="passed"/>
   <assertionResult id="SSBP2402" result="passed"/>
  \langleentry\rangle <entry type="portType" referenceID="http://www.ws-
i.org/SampleApplications/SupplyChainManagement/2002-
08/Retailer.wsdl:RetailerPortType">
    <assertionResult id="BP2010" result="passed"/>
   </entry>
```

```
<entry type="operation" referenceID="getCatalog"
parentElementName="RetailerService">
   <assertionResult id="BP2208" result="passed/">
  </entry>
  <entry type="operation" referenceID="submitOrder"
parentElementName="RetailerService">
   <assertionResult id="BP2208" result="passed"/>
  </entry>
 </artifact>
<artifact type="message">
  <artifactReference timestamp="2004-11-09T16:06:03.605Z">
  <wsi-monConfig:comment>This configuration file is used to test the WS-I sample
applications.</wsi-monConfig:comment>
  </artifactReference>
  <entry type="requestMessage" referenceID="19">
 <wsi-log:messageEntry xsi:type="wsi-log:httpMessageEntry" ID="19"
conversationID="1" type="request" timestamp="2004-11-09T14:20:51.234Z">
  <wsi-log:messageContent>[…message content…]</wsi-log:messageContent>
  <wsi-log:senderHostAndPort>127.0.0.1:3666</wsi-log:senderHostAndPort>
  <wsi-log:receiverHostAndPort>localhost:6080</wsi-log:receiverHostAndPort>
  <wsi-log:httpHeaders>POST /Retailer/services/Retailer HTTP/1.0
Content-Type: text/xml; charset=utf-8
Accept: application/soap+xml, application/dime, multipart/related, text/*
User-Agent: Axis/1.0
Host: localhost:6080
Cache-Control: no-cache
Pragma: no-cache
SOAPAction: ""
Content-Length: 3446
</wsi-log:httpHeaders>
 </wsi-log:messageEntry>
   <assertionResult id="BP1002" result="passed"/>
   <assertionResult id="BP1001" result="warning">
    <failureMessage xml:lang="en">Message is not sent using
HTTP/1.1.</failureMessage>
    <failureDetail xml:lang="en">POST /Retailer/services/Retailer HTTP/1.0
Content-Type: text/xml; charset=utf-8
Accept: application/soap+xml, application/dime, multipart/related, text/*
User-Agent: Axis/1.0
Host: localhost:6080
Cache-Control: no-cache
Pragma: no-cache
SOAPAction: " "
Content-Length: 3446
     </failureDetail>
```

```
</assertionResult>
   <assertionResult id="SSBP5100" result="passed"/>
  \langleentry\rangle <!-- Other message entry results go here. -->
  </artifact>
  <artifact type="envelope">
  <artifactReference timestamp="2004-11-09T16:06:03.605Z">
  <wsi-monConfig:comment>This configuration file is used to test the WS-I sample
applications.</wsi-monConfig:comment>
  </artifactReference>
  <entry type="requestEnvelope" referenceID="19">
   <wsi-log:messageEntry xsi:type="wsi-log:httpMessageEntry" ID="19"
     conversationID="1" type="request" timestamp="2004-11-09T14:20:51.234Z">
      <wsi-log:messageContent>[…message content…]</wsi-log:messageContent>
   </wsi-log:messageEntry>
   <assertionResult id="BP1201" result="passed">
    <assertionResult id="BP1601" result="passed"/>
    <assertionResult id="BP1701" result="passed"/>
    <assertionResult id="BP1308" result="passed"/>
    <assertionResult id="BP4109" result="notApplicable"/>
    <assertionResult id="SSBP1601" result="passed"/>
    <assertionResult id="SSBP9704" result="passed"/>
   </entry>
   <!-- Other envelope entry results go here. -->
  </artifact>
 <summary result="passed">
 </summary>
</report>
```
### **Figure 8. Example of Profile Conformance Report.**

How to interpret the ReferenceID attribute in the Entry element of a report

#### • **discovery**

For an entry type of **bindingTemplate**, the referenceID value is the bindingTemplate key. If the entry type is **tModel**, then the referenceID is a tModel key.

• **description**

For this artifact, the referenceID value will vary based on the entry type value for the **port** and **operation** entry types, the referenceID value is the value of the "name" attribute on the element for the entry instance. For the **binding**, **portType**, and **message** entry types, the referenceID value is the QName for the element associated with the entry instance. When the entry type is **definitions**, the referenceID value is the location of the WSDL document. For an entry type of **import**, the referenceID value is the value from the namespace attribute on the  $\langle$ import $\rangle$  element. For the

**types** entry type, the referenceID value is the location of the WSDL document with "-Types" appended to it.

• **message**

The referenceID value is always the entry identifier for the message log entry.

• **envelope**

The referenceID value is the entry identifier for the message log entry.

#### Failure Detail Message Content

The test assertions in the Test Assertion Document may define the type of content for the <failureDetail> element. The actual content of the <failureDetail> element is implementation specific. Also, when a test assertion has one or more additional entry types and the entry instance is not available when the analyzer is running, then the <failureDetail> element will contain the following text: "Additional entry missing".

### *6.4 Conformance Report In HTML Format*

The following samples are extracted from a sample conformance report after HTML rendering, as produced by the XSL transform.

**Note**: When using IE to view your report, you should use IE 5.5, or preferably IE 6.0. Simply opening your XML file with IE should be sufficient, as the xsl file (report.xsl) is automatically referred. The common.xsl file must also be accessible.

The general result of the analysis is provided at the beginning of the report (Figure 9):

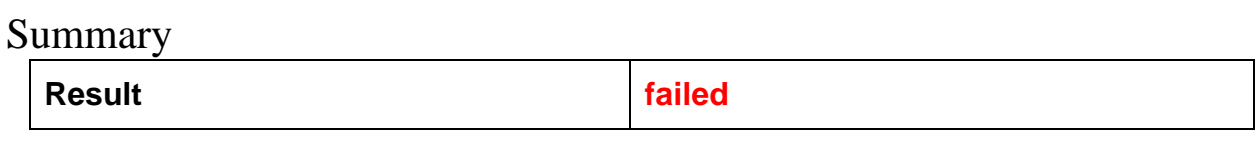

#### **Figure 9 – Summary line of a conformance report.**

The above example illustrates an overall summary result of a conformance test. The possible values are:

• **Passed**: The result of processing the set of test assertions enabled in the Analyzer (see the Test Assertion Document) was positive. This means that each entry (of any of the three artifact types) passed all the relevant test assertions. Another way to state this is: for each test assertion that was enabled in the Analyzer, all the relevant or applicable artifact entries did pass, or generated at most a warning.

• **Failed**: The result of processing the set of test assertions enabled in the Analyzer (see the Test Assertion Document) was negative. This means at least one entry failed one of the test assertions.

(see the previous section)

Links to each sub-section of the report are then provided in an artifact index (Figure 10):

Artifacts discovery description message envelope

#### **Figure 10 – General Artifact Index.**

The above is an index on each of the four sections of the report that relate to each of the artifact types. In case no entry has been provided for an artifact, the referred section will be empty. The following message will appear instead:

**This artifact was not processed by the analyzer**

## Artifact: message

#### **Artifact Reference:**

**Timestamp**

2004-11-09T16:06:03.605Z

#### **Assertion Result Summary:**

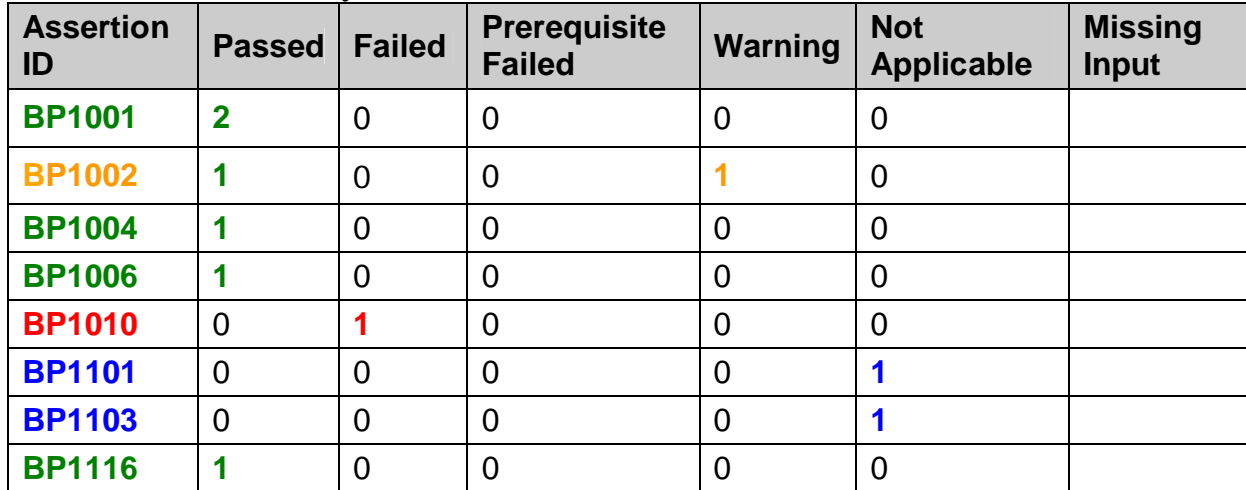

© Copyright 2002-2004 by the Web Services-Interoperability Organization and Certain of its Members. All rights reserved. Page 56 of 56

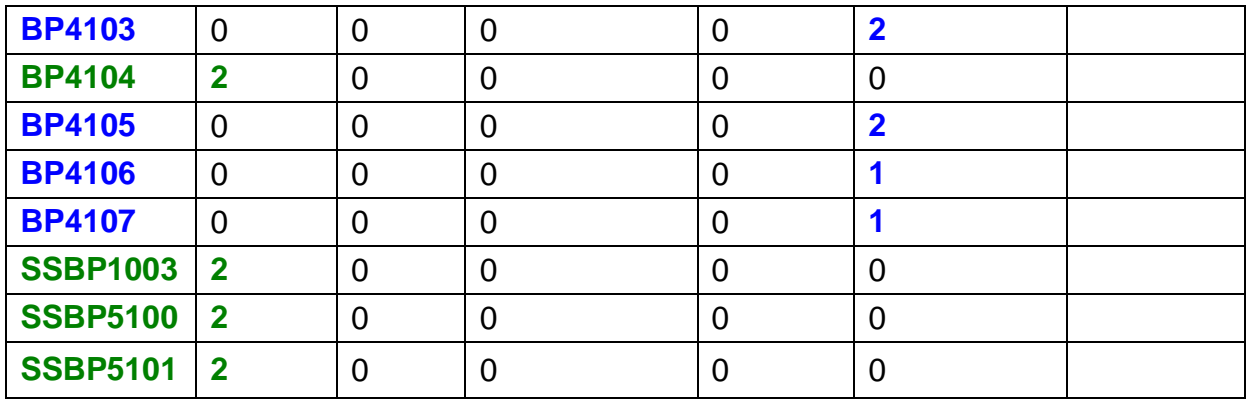

### **Figure 11 – Test Assertion Summary Report.**

The example in Figure 11 shows a test assertion summary for the "message" artifact. For each of the test assertions that were enabled, there is a line in the summary. Each column shows one possible outcome of the test assertion, and the number of message entries that generated such outcome (an entry can only generate one outcome). See the previous section for the exact meaning of each outcome. There is a color code for the test assertions:

- **Green**: At least one entry has passed the test assertion (column "Passed"), and no entry generated failures or warnings. Such a test assertion can be considered verified on the set of artifacts in input of the analyzer. (note there may be nonApplicable entries)
- **Orange**: Although no failure was generated, at least one entry generated a warning (column "Warning"). This indicates that a recommended profile feature was not observed on the entry.
- **Red**: At least one entry failed the test assertion (column "Failed"). This means a profile violation, regardless of how well other entries fared for this test assertion.
- **Blue**: All entries of the type of artifact targeted by this test assertion, were not qualified (column "not Applicable"), i.e. not individually relevant to this assertion. It means that the set of entries provided as input were not appropriate to test this profile feature. Unless it is clear that the Web Service under test will never exercise such a feature, a more comprehensive set of entries should be provided.

The test assertion summary table is followed by an index of all entries that have been verified.

The artifact section of the report then contains the details of these entries, what were the test assertions applied to them, and the detailed outcome. The following example in Figure 12 shows one such message entry, and the results for three test assertions:

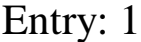

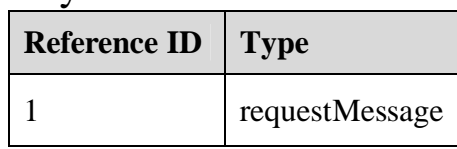

Message Entry:

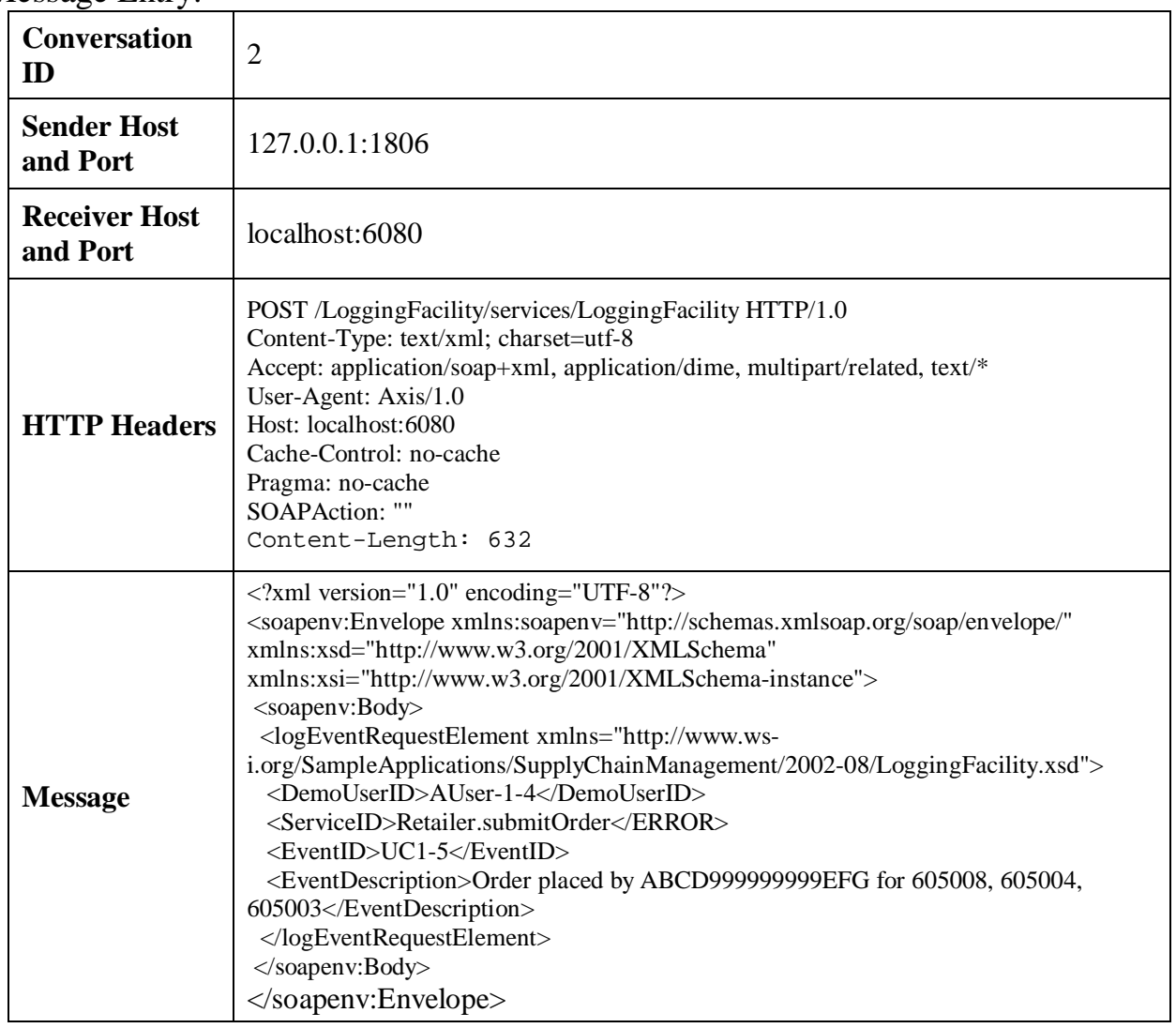

## Assertion: BP1004

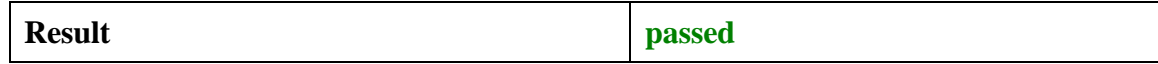

## Assertion: BP1002

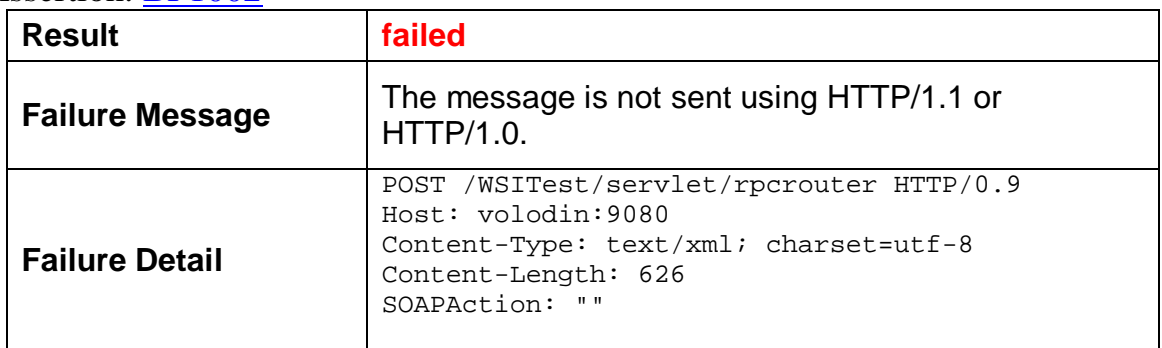

© Copyright 2002-2004 by the Web Services-Interoperability Organization and Certain of its Members. All rights reserved. Page 58 of 58

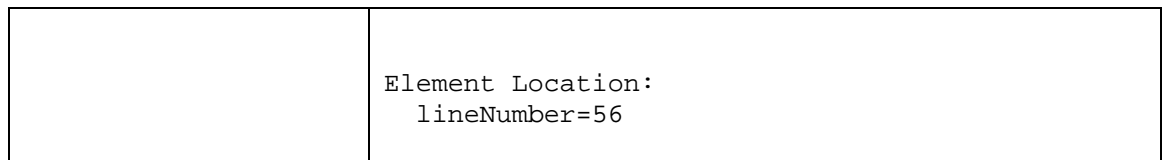

Assertion: BP1001

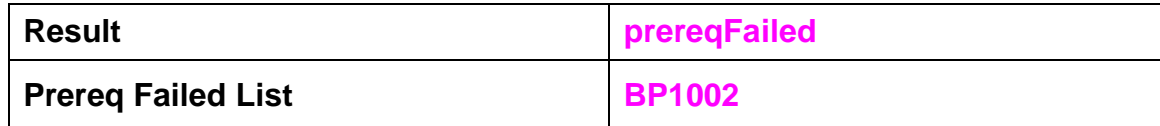

### **Figure 12 – Part of a Report: Detail of an Entry Analysis.**

The message entry is number 1 in the log file (Reference ID), and is of type "requestMessage". Details of the entry are provided, as they appear in the log file. A list of test assertion reports is then provided for this entry. In case of failure, the cause of failure is reported. If the user wants to have more details on the test assertion that was exercised (e.g. BP1002), then s/he will access the Test Assertion Document, which provides the details for each test assertion (both the XML and HTML versions are available in the tool package).

# **7 Frequently Asked Questions (FAQ)**

**Question**: Can testing tools certify that a Web Service is conforming to the Profile?

**Answer**: The tools can only verify the conformance of Web Service *artifacts* that are produced during a testing session. Some artifacts belong to the definition of the Web Service (WSDL); some others result from the observable behavior of the Web Service at run-time. It is rather difficult to test all possible behaviors that a Web Service can exhibit, mostly because exercising these behaviors is application-dependent and requires an application-level understanding of the Web Service. For these reasons, the Testing WS-I working group has not attempted to provide certification criteria. Indeed, using certification criteria that are too general or incomplete will not guarantee interoperability for every use case, and therefore a certification stamp would have little meaning. Instead, the tools are intended to observe and verify the messages produced during an interaction, possibly in a real deployment environment (because the tools are nonintrusive). The tools can also be used at development time, to verify that Web Service definitions are profile-conforming. The testing tools are then an *indicator* of conformance of a Web Service to the Profiles selected, based on the artifacts produced. In turn, this is an indicator of interoperability with other business partners who also have tested as conforming to the Profiles.

**Question**: Can testing tools verify all the requirements of a Profile?

**Answer**: No. A few requirements of the various WS-I profiles cannot be easily tested, and have been left out for V1.0 of the tools. Such requirements fall into one of these categories:

- The profile requirement refers to an external specification document that is too complex to test, for an outcome that has been prioritized as low, given current resources. An example is the requirement on cookies which, when used, must conform to RFC2965.
- The requirement is not possible to test using the current test harness. For example, requirements about the HTTP code value when a request has been redirected.
- The requirement is about interpretative behavior of a Web Service consumer or instance, which exceeds the capability of the test harness, and would require more intrusive technology, or more knowledge of the WS application and semantics.

This is another reason why the tools should be defined more as an indicator of conformance, rather than as certification tools. However, by addressing requirements that concern the run-time interaction between a Web Service and another party, the tools provide a powerful indicator of the ability of this Web Service to interoperate with any external party known to also comply with the Profile.

**Question**: How can we be sure that all the operations of a Web Service have been covered in the testing?

**Answer**: Because the test framework – in the current version – does not include a Test Driver, a complete coverage of all the operations will rely on the client program involved in the testing of the Web Service, which is either ad-hoc, or is a real application in deployment over which the test operator does not have much control. A Test Driver will require advanced parameterization so that it can exercise the testing of all the (request-response and one-way) operations of a Web Service, for any Web Service. Even so, such a driver may not be able to trigger an exhaustive set of behaviors. Finally, not all ports in a Web Service may be required to be conforming.

**Question**: What are some practical situations where the testing tools show value to Web Services users or vendors?

**Answer**: An industry may define industry-specific Web Services – e.g. purchase order submission, request for product information - and specific usage scenarios. This industry may require that the Web Service, when used according to these expected interaction scenarios, exhibits a profile-conforming behavior, as verified by WS-I testing tools. In order to achieve this, this industry will likely define a specific test driver for its Web Services. By doing so, this industry has effectively defined an industry-specific test harness and certification criterion for interoperability, based on the WS-I Profile. If such a Web Service passes the tests, a vendor in this industry can claim that it is interoperable with any user application, provided that the user also complies with the WS-I Profile, and exercises the expected usage scenarios.

Another scenario shows value for interoperability trouble shooting: a client application may fail to interoperate with a Web Service, although both claim to be conforming to the WS-I Profile. Because the testing tools can monitor messages from both interacting parties, the tools can be used to diagnose a failure to interoperate, and to identify the cause: either the client application or the Web Service may exhibit non-conforming behavior during this particular interaction. This will help determine responsibilities.

**Question**: Is it acceptable for a Web Service to have some operations conforming to the Profile, and some other not conforming?

**Answer**: Yes. The Profile requirements are not defined at Service level, but at a lower level, typically at WSDL port level. Some requirements are about operations, or bindings. A Web Service may have some of its ports using the profile-conforming SOAP binding, some other port using a non-conforming SOAP binding, and some ports using a non-SOAP binding. Yet, some business users may only be interested in interoperating with these ports that are Profileconforming. Therefore the testing tools will be able to assess the conformance of a Web Service at port level. This will simply require exercising this port only, during a monitoring session. (As well as targeting this port only when testing the WSDL file.)

**Question**: Will the WS-I Test Framework also support functional testing of the Web Service? **Answer:** This is outside of the scope of conformance testing to the WS-I Profile. Such testing would involve knowledge of the application semantics that is specific to each Web Service. The Monitor developed by the Test working group could however be reused – for example by the Sample Application working group – to provide the message capture necessary to such testing.

#### **Question:** Are there some restrictions in using the testing tools?

**Answer:** This version of the Monitor will not handle secure connections. In particular, the current version of the Monitor will not handle SSL. This does not preclude one from using SSL with the WS-I Profile, but SSL traffic cannot be captured in the current version of Monitor. To add SSL capability to the Monitor, the tool would have to be coded to handle SSL handshakes as well as to hold its own server certificate. SSL is specifically designed to thwart man-in-themiddle attacks, which the current design of the monitor requires.

### **Acknowledgements**

For the Java version of the tools:

This product includes software developed by the Apache Software Foundation [\(http://www.apache.org/\)](http://www.apache.org/); (c) 1999 The Apache Software Foundation. All rights reserved. THE APACHE SOFTWARE IS PROVIDED "AS IS" AND ANY EXPRESSED OR IMPLIED WARRANTIES, INCLUDING, BUT NOT LIMITED TO, THE IMPLIED WARRANTIES OF MERCHANTABILITY AND FITNESS FOR A PARTICULAR PURPOSE ARE DISCLAIMED. IN NO EVENT SHALL THE APACHE SOFTWARE FOUNDATION OR ITS CONTRIBUTORS BE LIABLE FOR ANY DIRECT, INDIRECT, INCIDENTAL, SPECIAL, EXEMPLARY, OR CONSEQUENTIAL DAMAGES (INCLUDING, BUT NOT LIMITED TO, PROCUREMENT OF SUBSTITUTE GOODS OR SERVICES; LOSS OF USE, DATA, OR PROFITS; OR BUSINESS INTERRUPTION) HOWEVER CAUSED AND ON ANY THEORY OF LIABILITY, WHETHER IN CONTRACT, STRICT LIABILITY, OR TORT (INCLUDING NEGLIGENCE OR OTHERWISE) ARISING IN ANY WAY OUT OF THE USE OF THE APACHE SOFTWARE, EVEN IF ADVISED OF THE POSSIBILITY OF SUCH DAMAGE.